#### Teledyne Webb Research Slocum Glider Training

#### With Ben Allsup & Friends

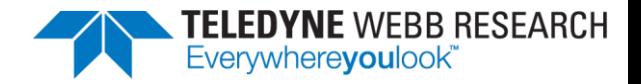

#### Brief History of Teledyne Webb Research

#### Doug Webb had a vision

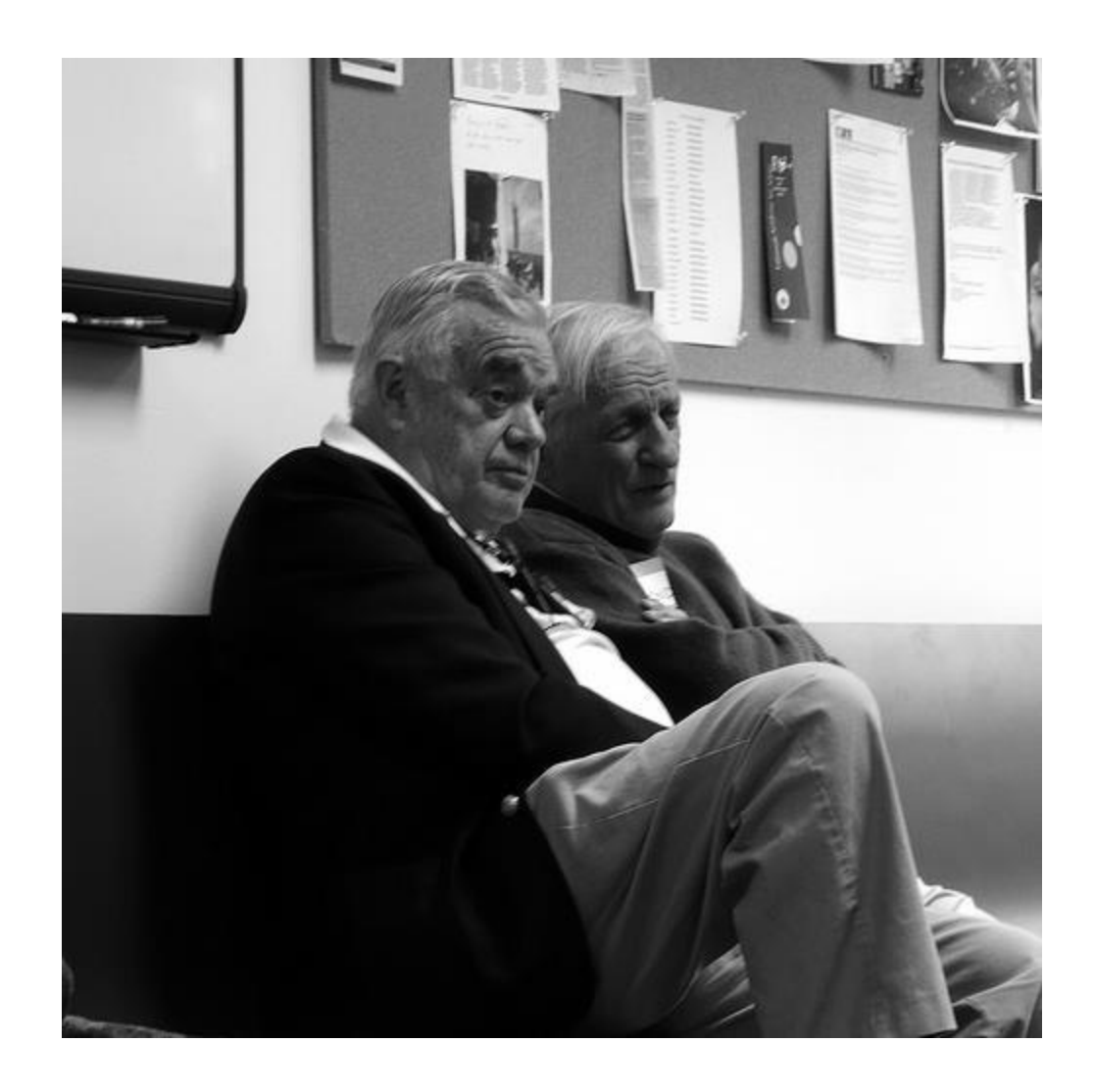

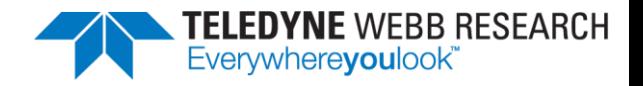

## Support Philosophy & Structure

- "Triage"
- [glidersupport@teledyne.com](mailto:glidersupport@teledyne.com)
	- Wide distribution list including support, service, sales, engineering, and executive personnel
	- Will be answered during off-hours if subject is compelling enough and if personnel are available
- The "Batphone" (for emergencies only)
	- (508) 524-8106
	- (855) 720-3915 (toll-free)

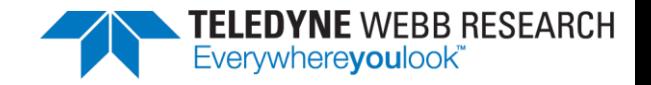

## Objective of Glider Training Class

A trainee should be comfortable configuring & preparing a glider for a qualification or test flight

We recommend starting slow and building a base of comfort and knowledge

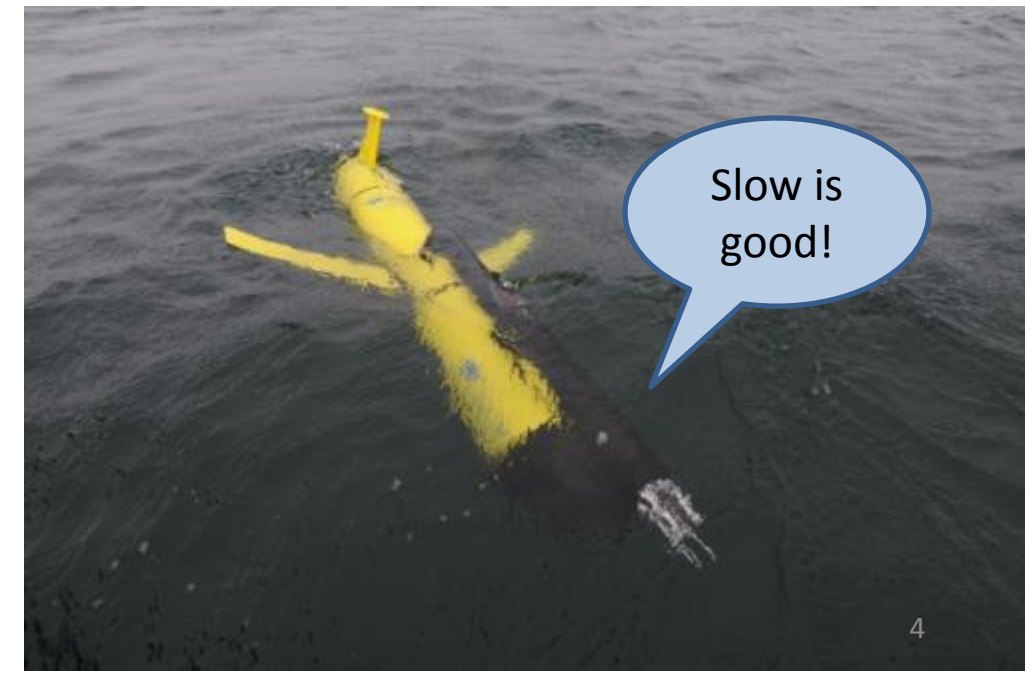

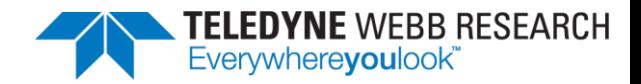

## Day 1

- Classroom: Introduction to Dockserver, Glider Terminal, and Software
- Ballast Tank: Introduction to Glider Hardware

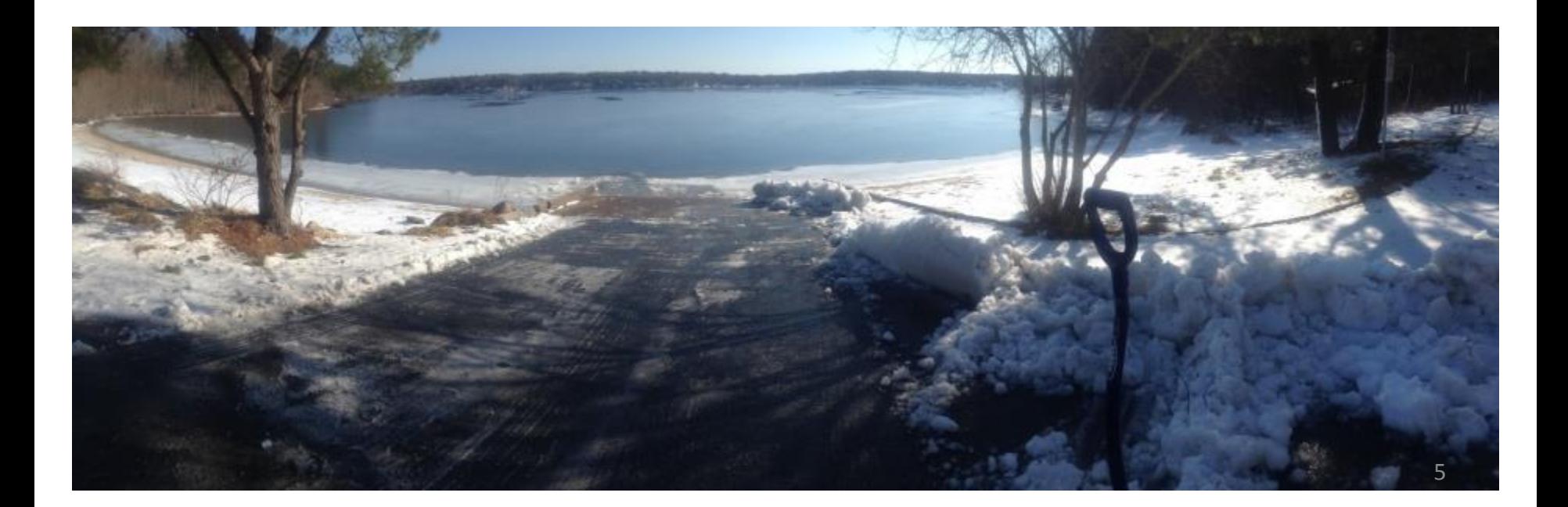

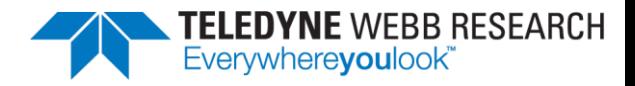

## Day 1 & 2

#### • **Glider control & TWR tools**

- Glider Terminal (glider communications)
- Data Visualizer
- GLMPC Terminal (maps & waypoints)
- File transfer & Scripting
- Simulation
- Mission Planning
- **Preparation for Training Deployment**
	- Assembly & Disassembly
	- Ballasting
	- Pre-mission Testing

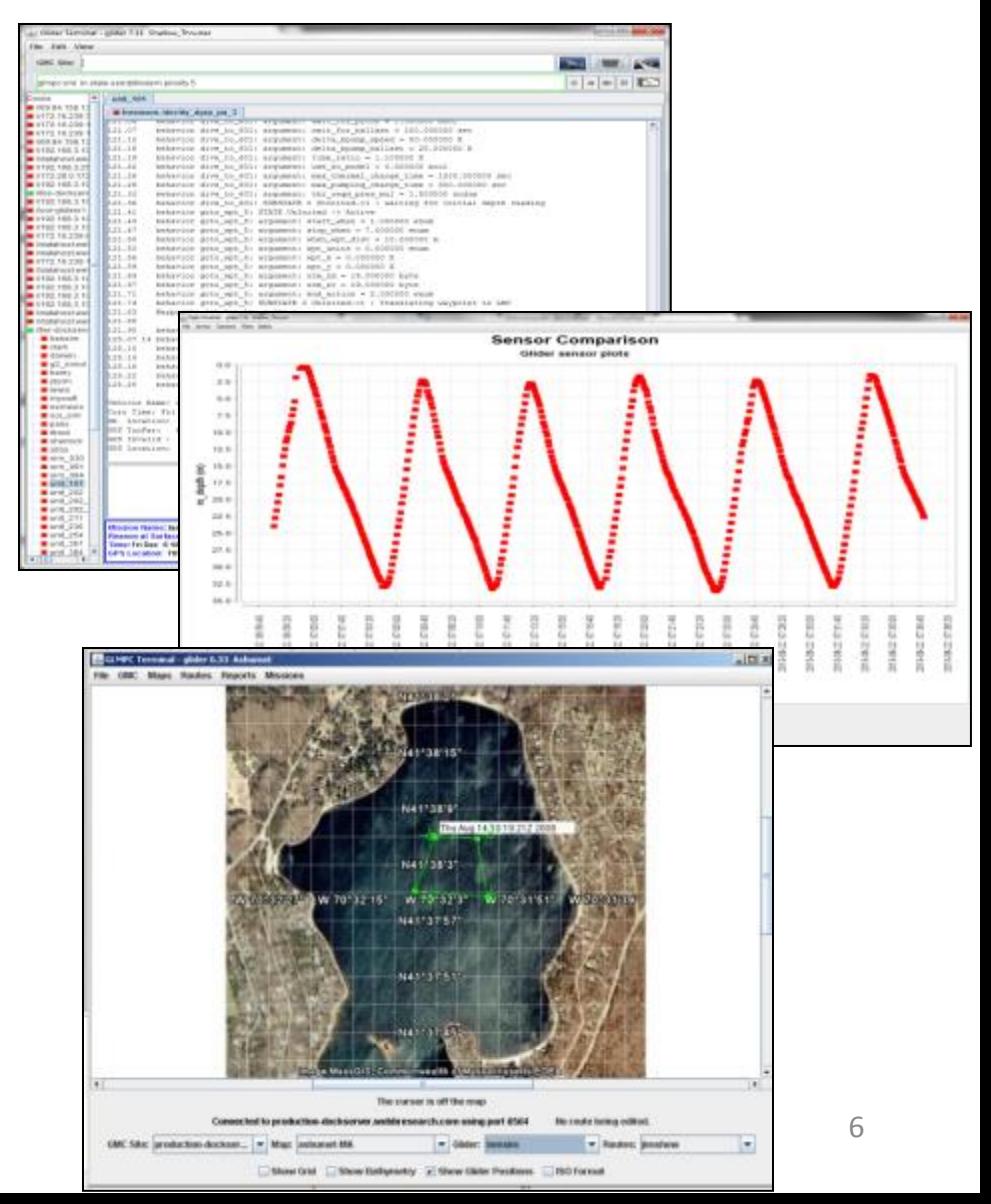

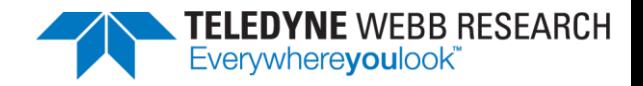

## $Day 3$  (or 4, depending on the weather)

Field Trip! • Glider flight qualification training • Operational use of TWR tools Where do YOU test your gliders?

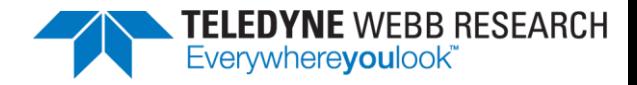

## Day 4

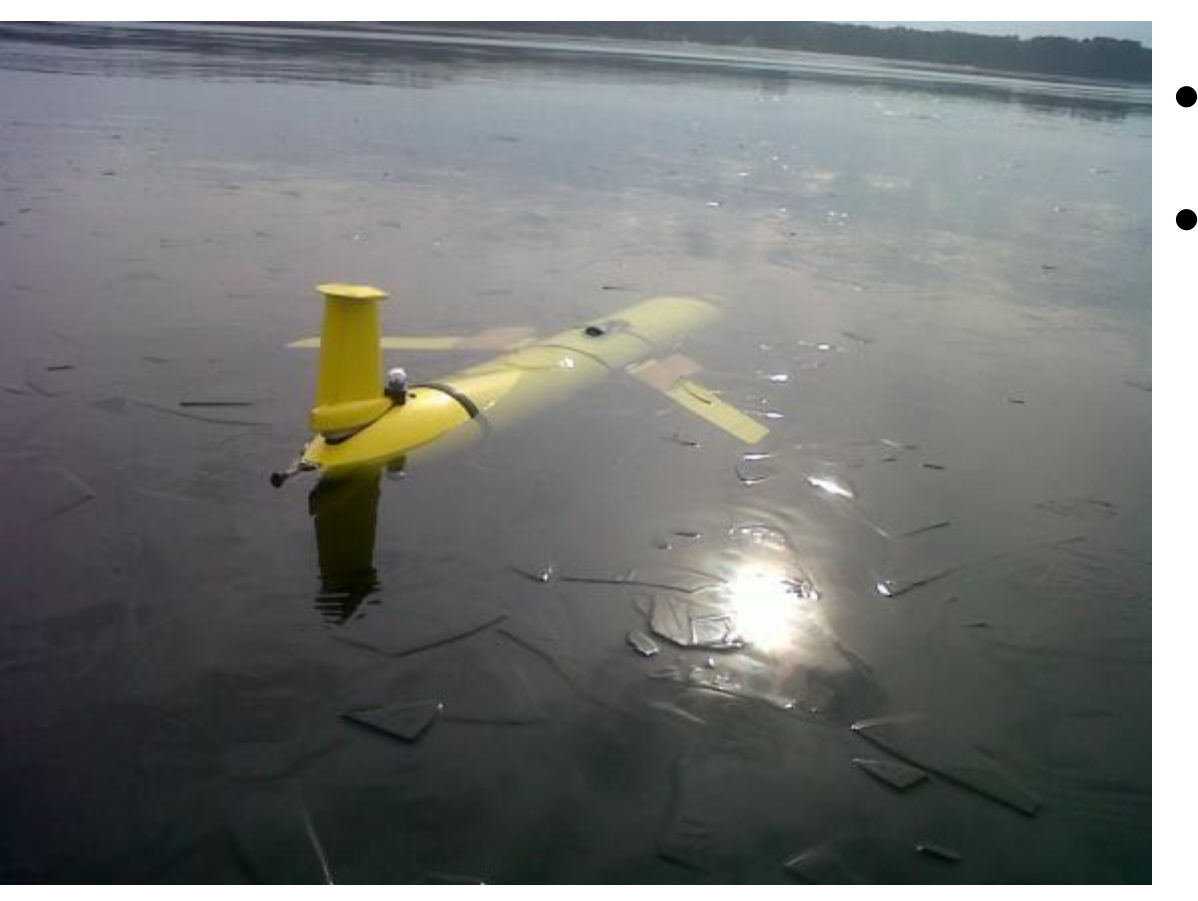

- Glider Simulation
- Wrap-up & Open Discussion

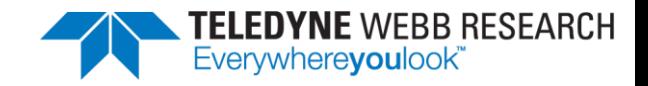

#### The Datahost

- Most of the information we will discuss during training is available on the Datahost, our Glider User Forum: [https://datahost.webbresearch.com](https://datahost.webbresearch.com/)
- On the forum, you will be able to access:
	- Posts from fellow users & TWR employees on the use of gliders
	- Manuals
	- Software Releases
	- Glider Resources
	- Client Tools
- [Register now!](https://datahost.webbresearch.com/ucp.php?mode=register&sid=fb225ebb1e837b794c7b07dcabdba20a)
- Teledyne Guest Internet Access – Can be provided by request

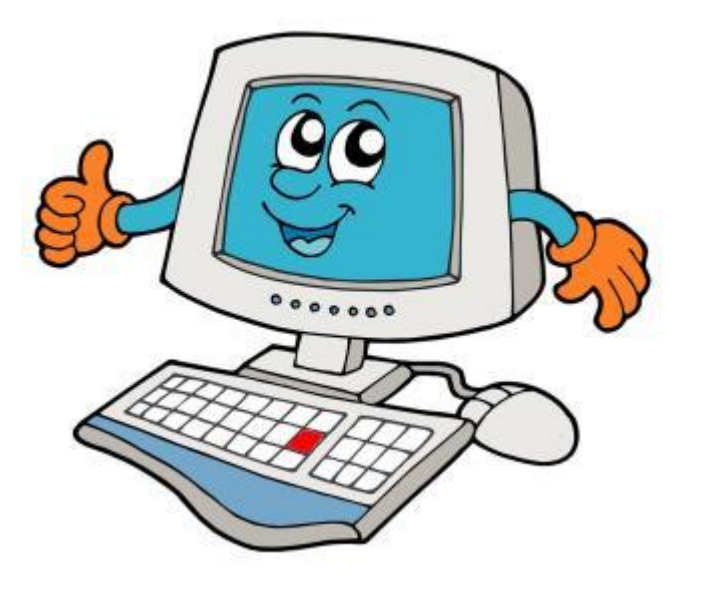

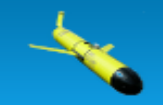

Mark forums read

#### $\bigcirc$  Board index

ÆUser Control Panel (0 new messages) • View your posts

It is currently March 12th, 2014, 1:00 pm

View unanswered posts . View unread posts . View new posts . View active topics

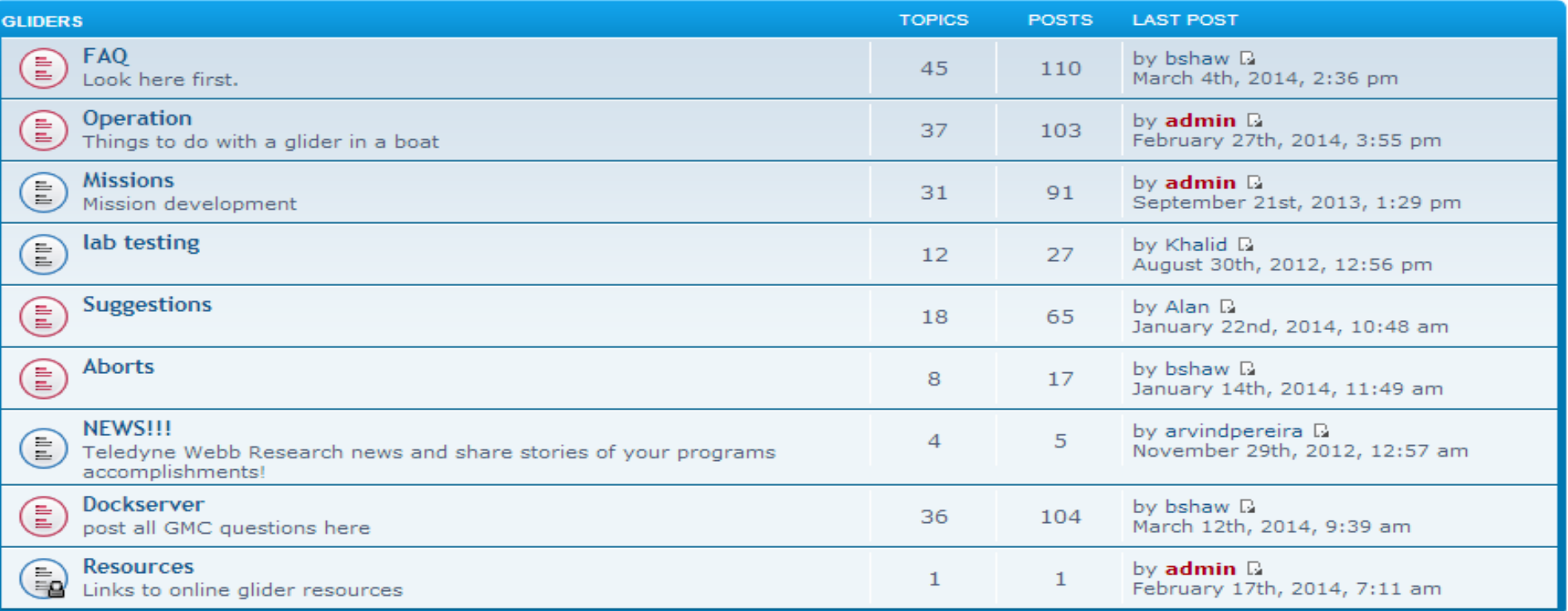

#### **WHO IS ONLINE**

In total there is 1 user online :: 1 registered, 0 hidden and 0 guests (based on users active over the past 5 minutes) Most users ever online was 13 on June 26th, 2012, 1:41 pm

Registered users: bshaw Legend: Administrators, Global moderators

← Board index • Glider Resources • Client Tools

 $\vee$ A $\wedge$ 

Search

**QFAQ &Members (b)** Logout [bshaw]

Last visit was: March 12th, 2014, 9:39 am

# Links & Resources

• Visit [Glider](https://datahost.webbresearch.com/viewtopic.php?f=12&t=178)  [Resources](https://datahost.webbresearch.com/viewtopic.php?f=12&t=178) at the Datahost for helpful links & information

**TELEDYNE WEBB RESEARCH**<br>Everywhereyoulook"

 $\nabla$   $\mu$ 

#### formerly www.glider.webbresearch.com

Dby admin » February 17th, 2014, 7:11 am

These are the links formerly at http://www.glider.webbresearch.com Please contact glidersupport@webbresearch.com with any questions or call at 508.563.1000 request glider support

Glider service bulletins https://datahost.webbresearch.com/files.php?cwd=glider/RELEASE\_7\_13/doco/glider-service-bulletins&sid=

Glider manual https://datahost.webbresearch.com/files.php?cwd=glider/RELEASE\_7\_13/doco/MANUAL&sid=

GMC user guide https://datahost.webbresearch.com/files.php?cwd=glider/RELEASE\_7\_13/gmc-bin&sid=

masterdata https://datahost.webbresearch.com/download/glider/RELEASE\_7\_13/masterdata

Production read me: https://datahost.webbresearch.com/download/glider/RELEASE\_7\_13/readme.txt

Production code - glider and science https://datahost.webbresearch.com/files.php?cwd=glider/RELEASE\_7\_13/target-glider&sid= https://datahost.webbresearch.com/files.php?cwd=glider/RELEASE\_7\_13/target-science&sid=

windows .EXE tools https://datahost.webbresearch.com/files.php?cwd=glider/RELEASE\_7\_13/windoze-bin&sid=

Webb Customer Dockserver http://datahost.webbresearch.com/gmcclient.php

Density Calculator http://fermi.jhuapl.edu/denscalc.html

Degrees, Minutes, Seconds and Decimal Degrees Latitude/Longitude Converters: http://www.fcc.gov/mb/audio/bickel/DDDMMSS-decimal.html http://www.uky.edu/KGS/gis/converter.htm

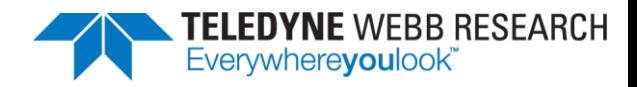

### The Basics

- Glider components
- Glider flight fundamentals
- Glider communication
- Shore side software
- On-board glider software hierarchy

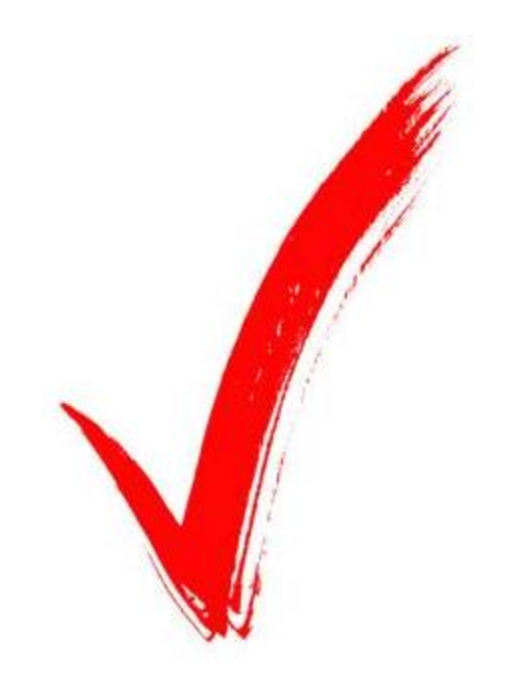

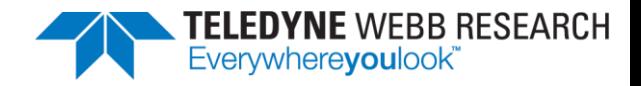

## Glider Components

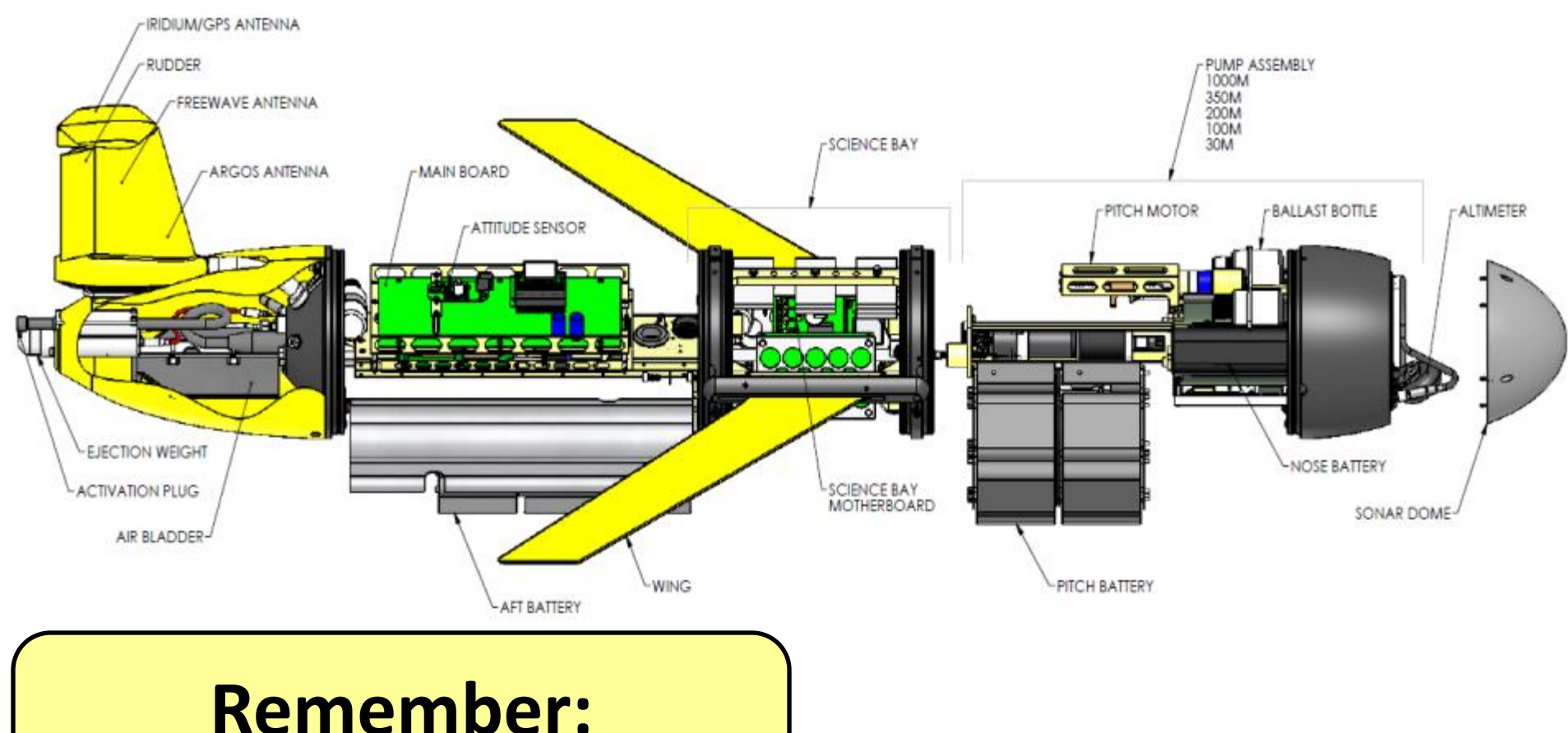

**O-ring care is essential!**

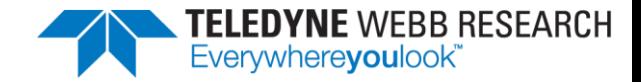

## Glider Flight Fundamentals

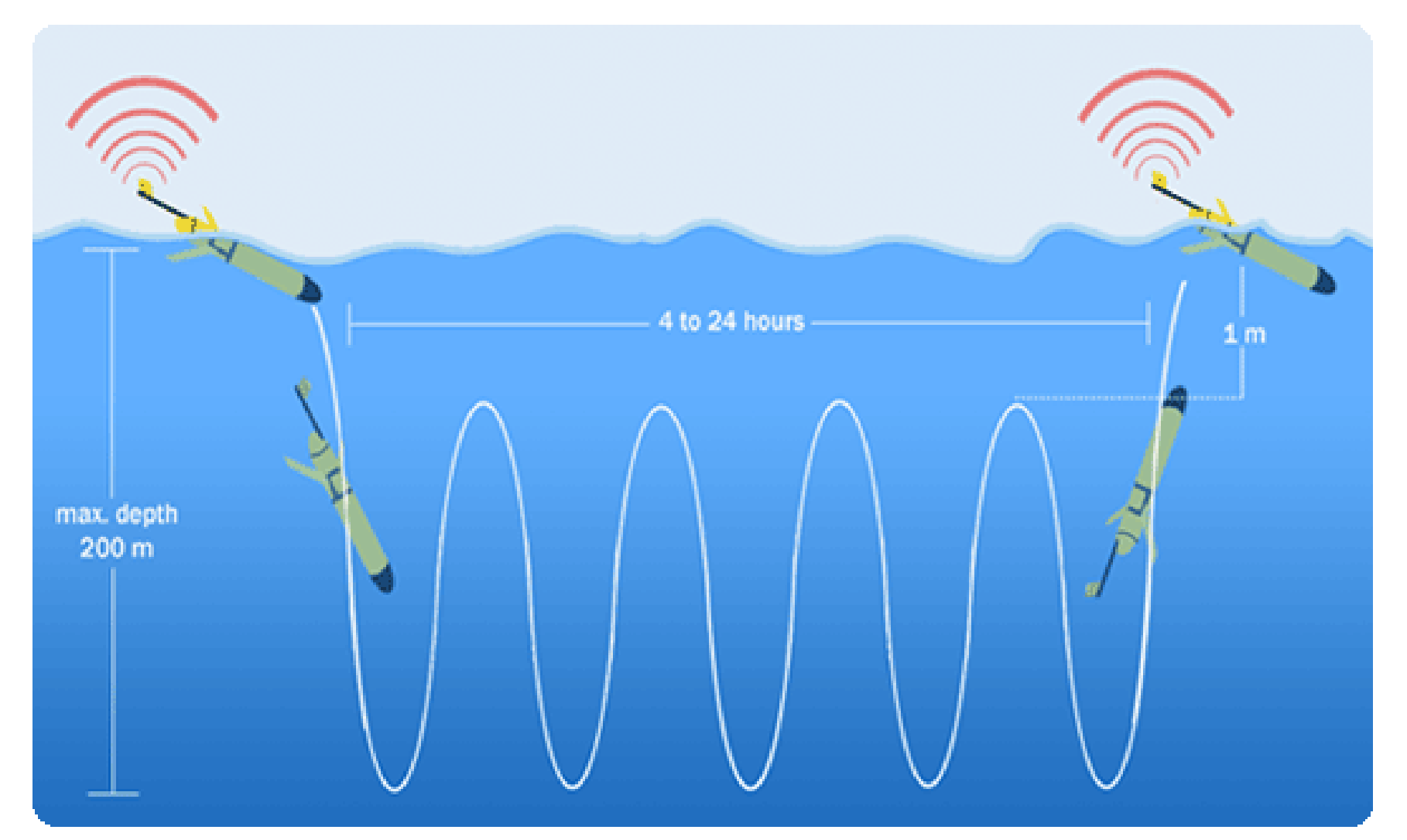

## Glider Communication

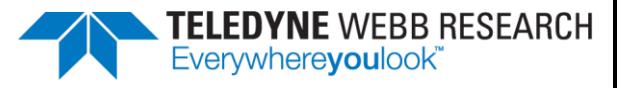

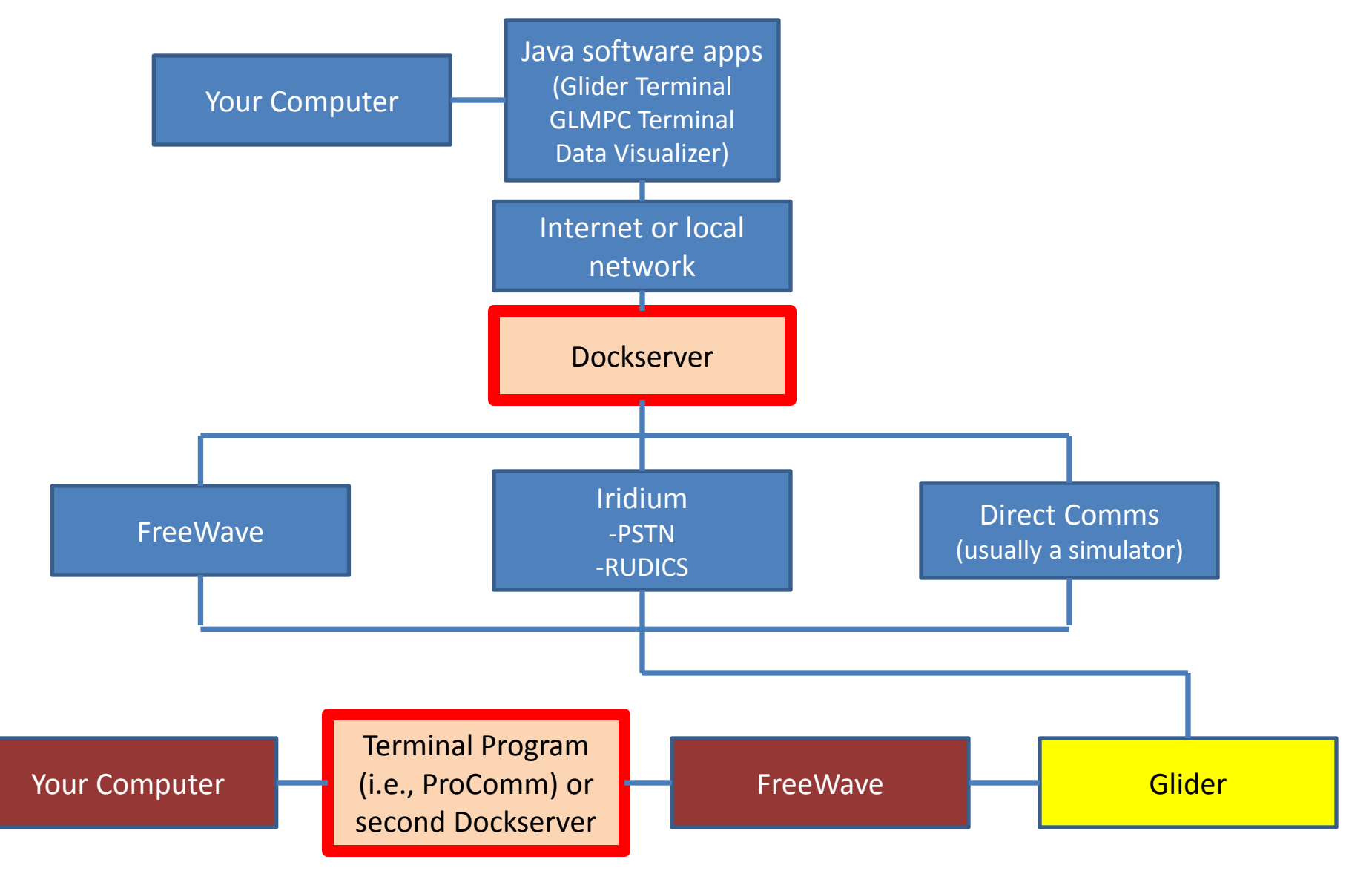

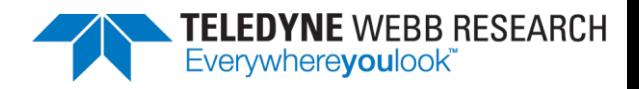

## Shore-side Software

- **Dockserver** 
	- Stand-alone, rackmounted, or laptop Linux machine
- Glider Terminal
	- Text-based glider communication
- Data Visualizer
	- MySQL database
- FTP client
	- Used to send files to/from glider

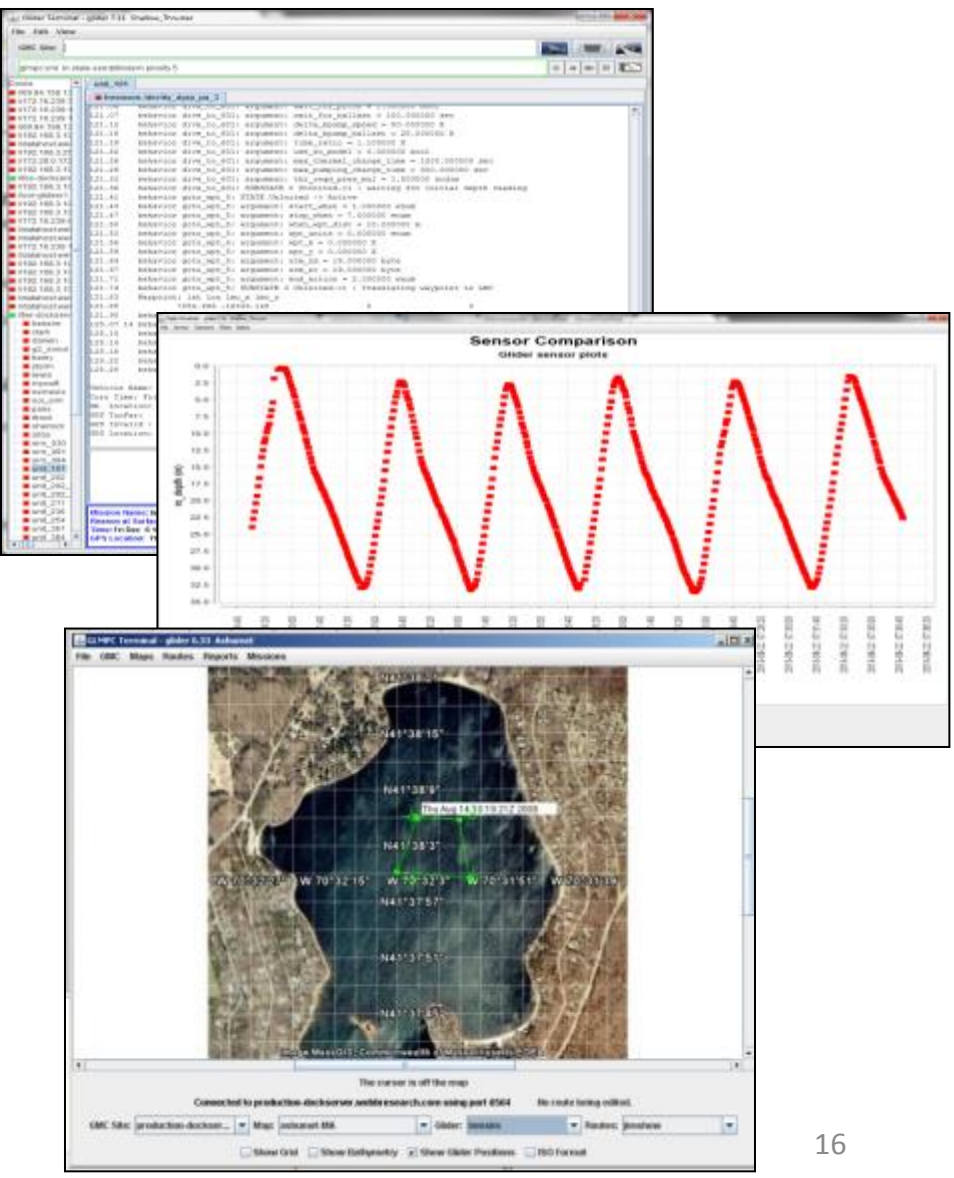

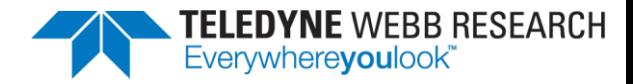

17

## Glider Terminal

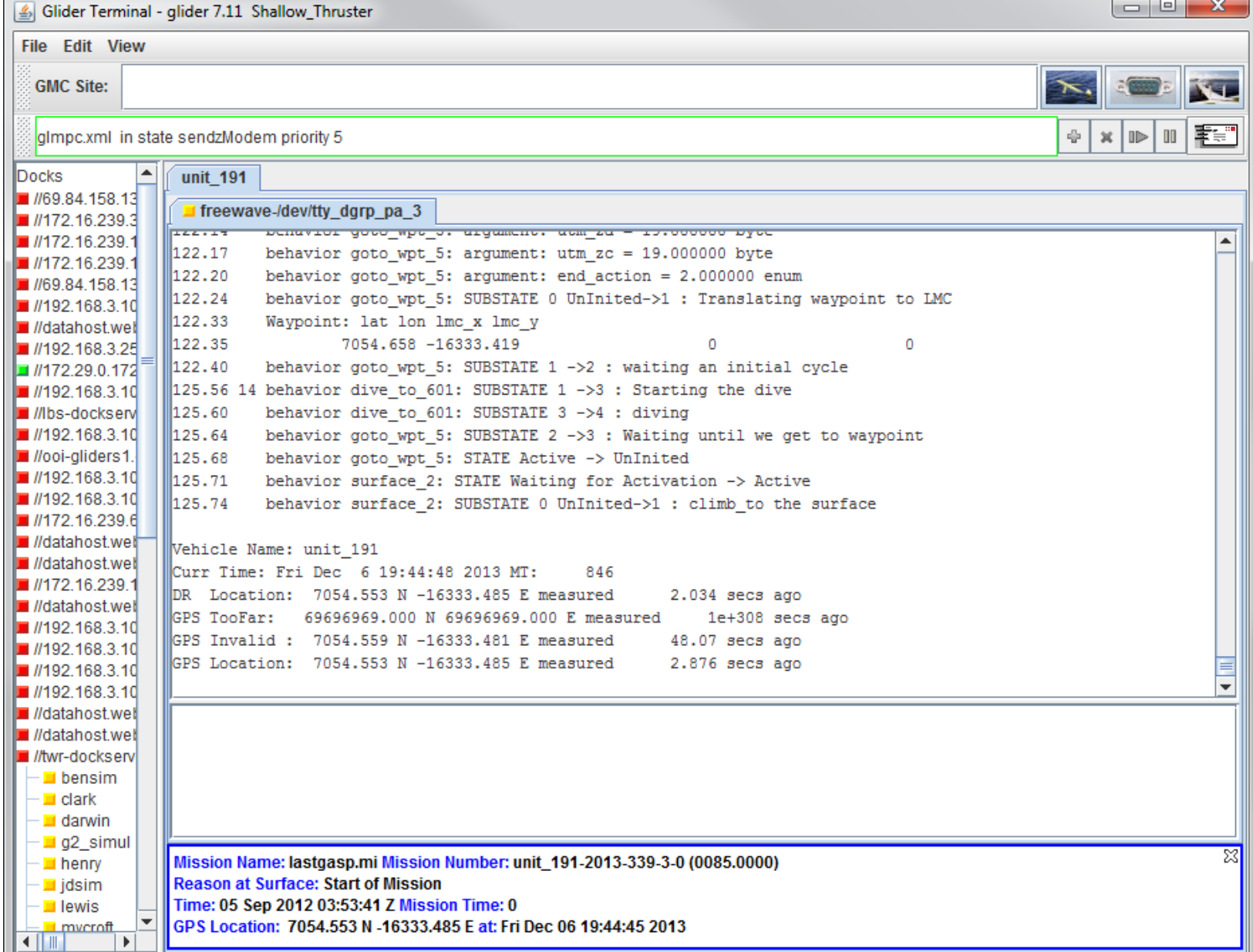

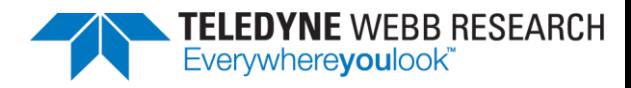

## GLMPC Terminal-glider 6.33 Ashumet

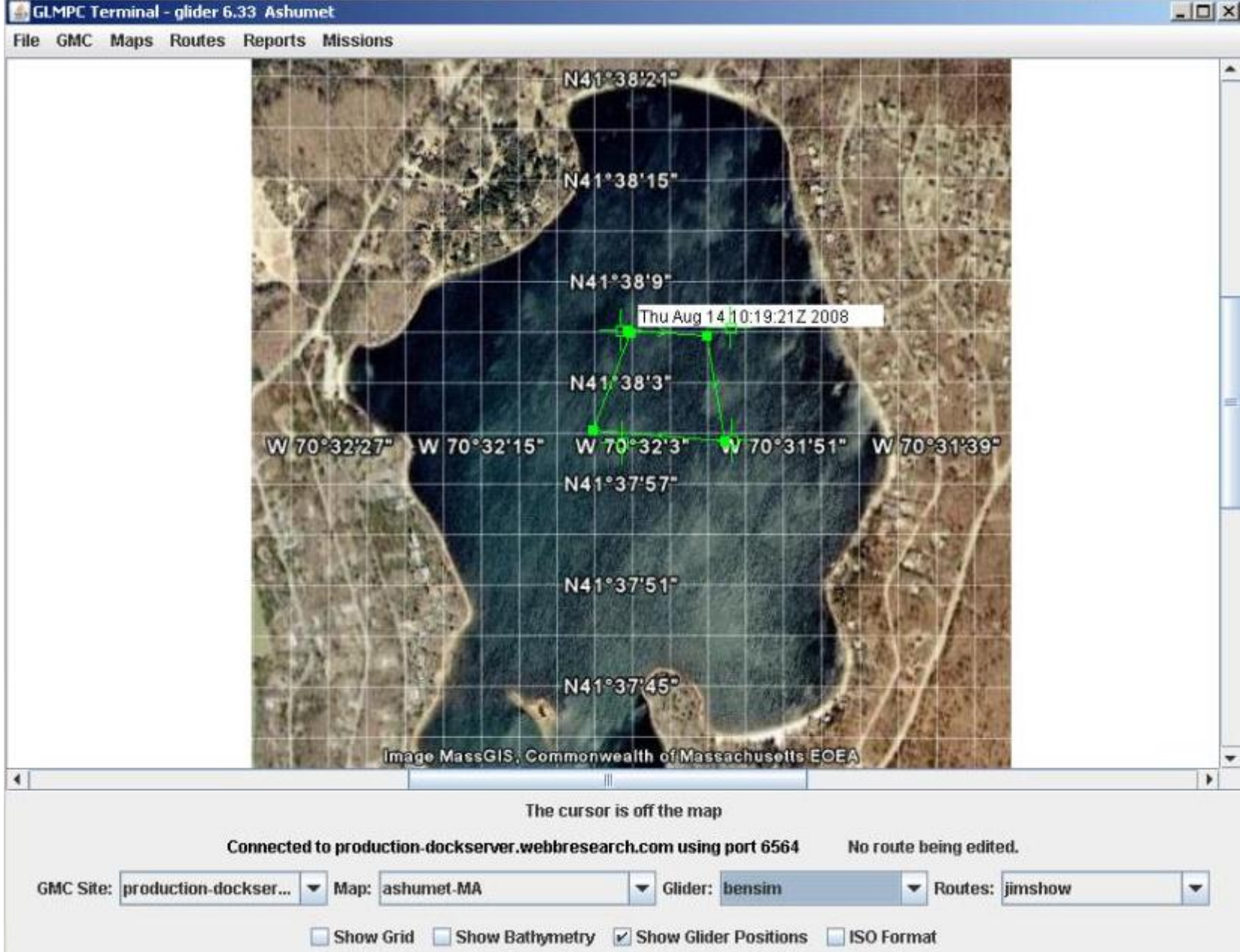

# Data Visualizer Juder 7.11 Shallow Thruster

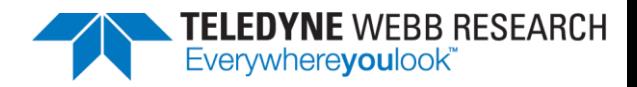

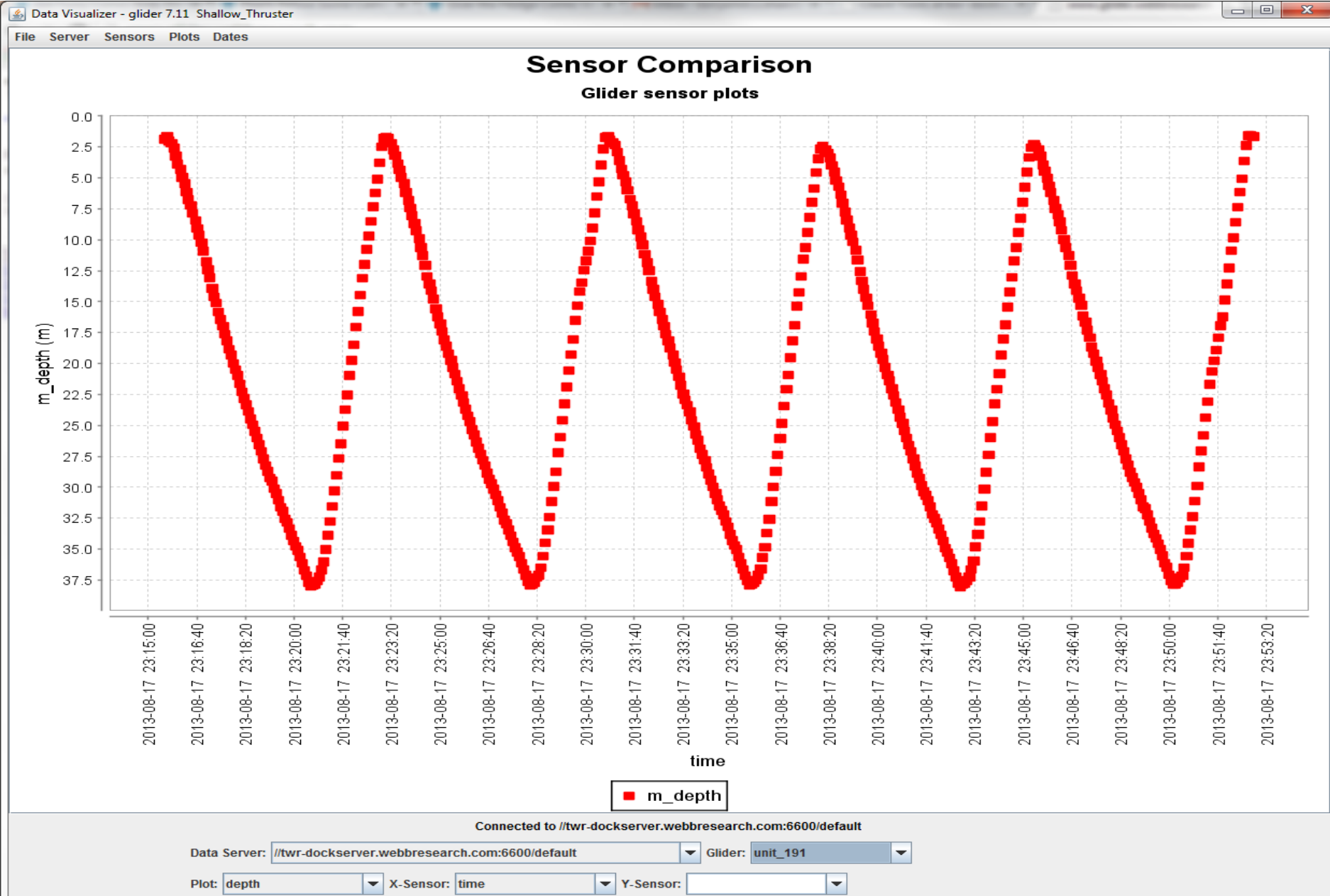

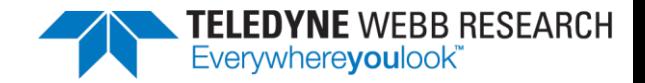

#### Dataserver

- Dataserver builds a MySQL relational database from all incoming glider data on a Dockserver.
- You can also point your Dataserver at a dataset.

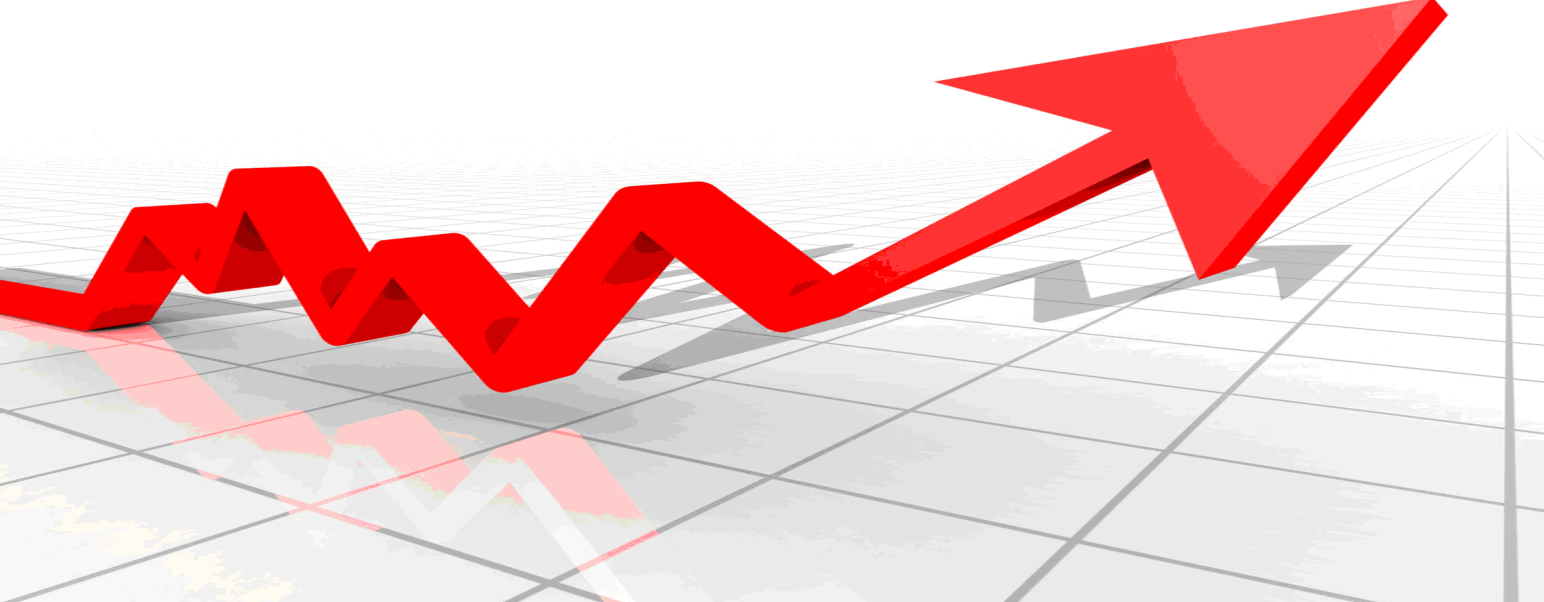

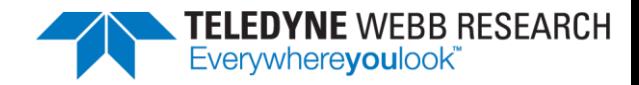

#### Time for a Tour!

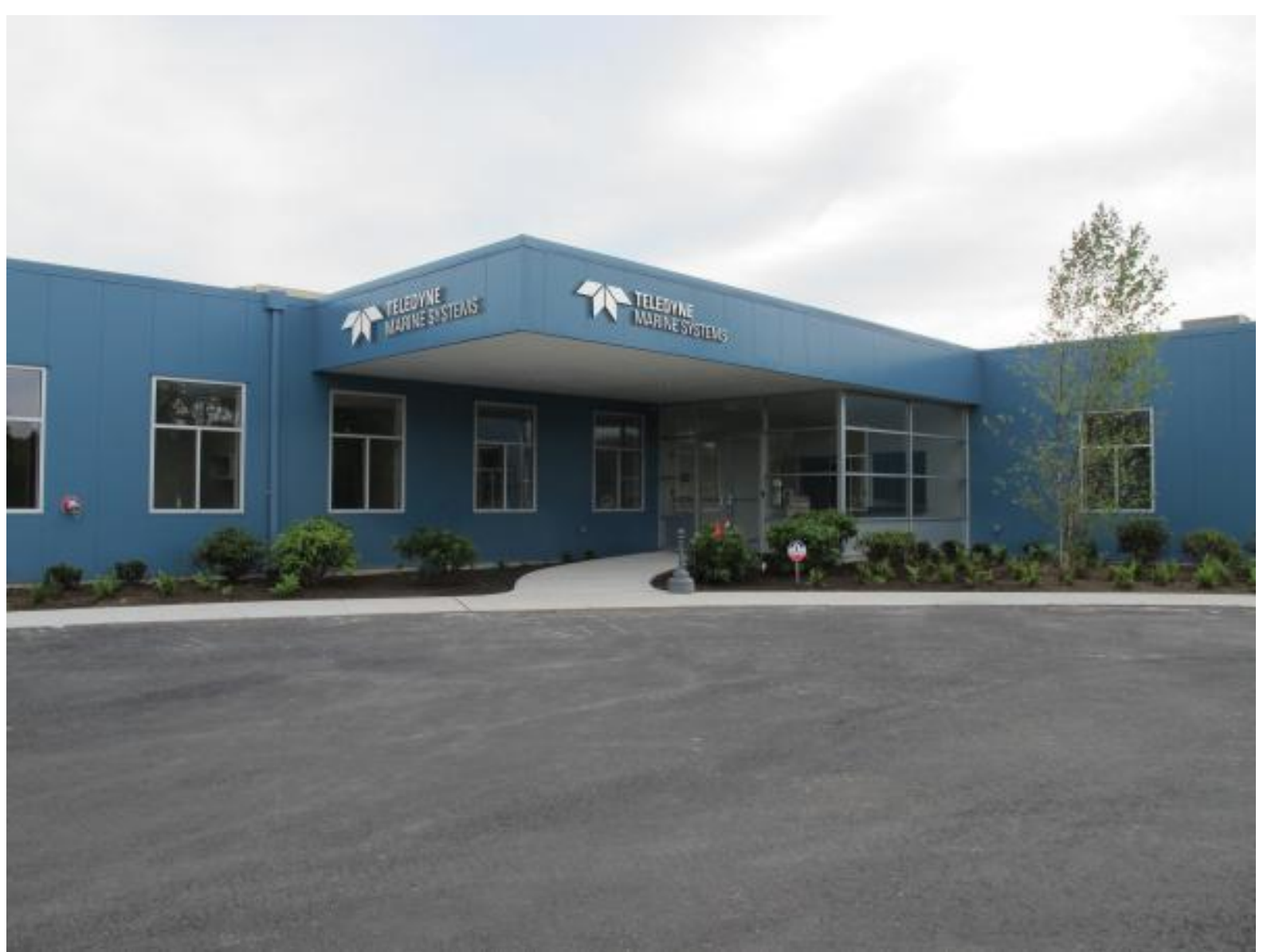

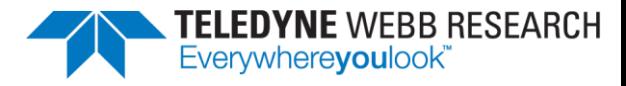

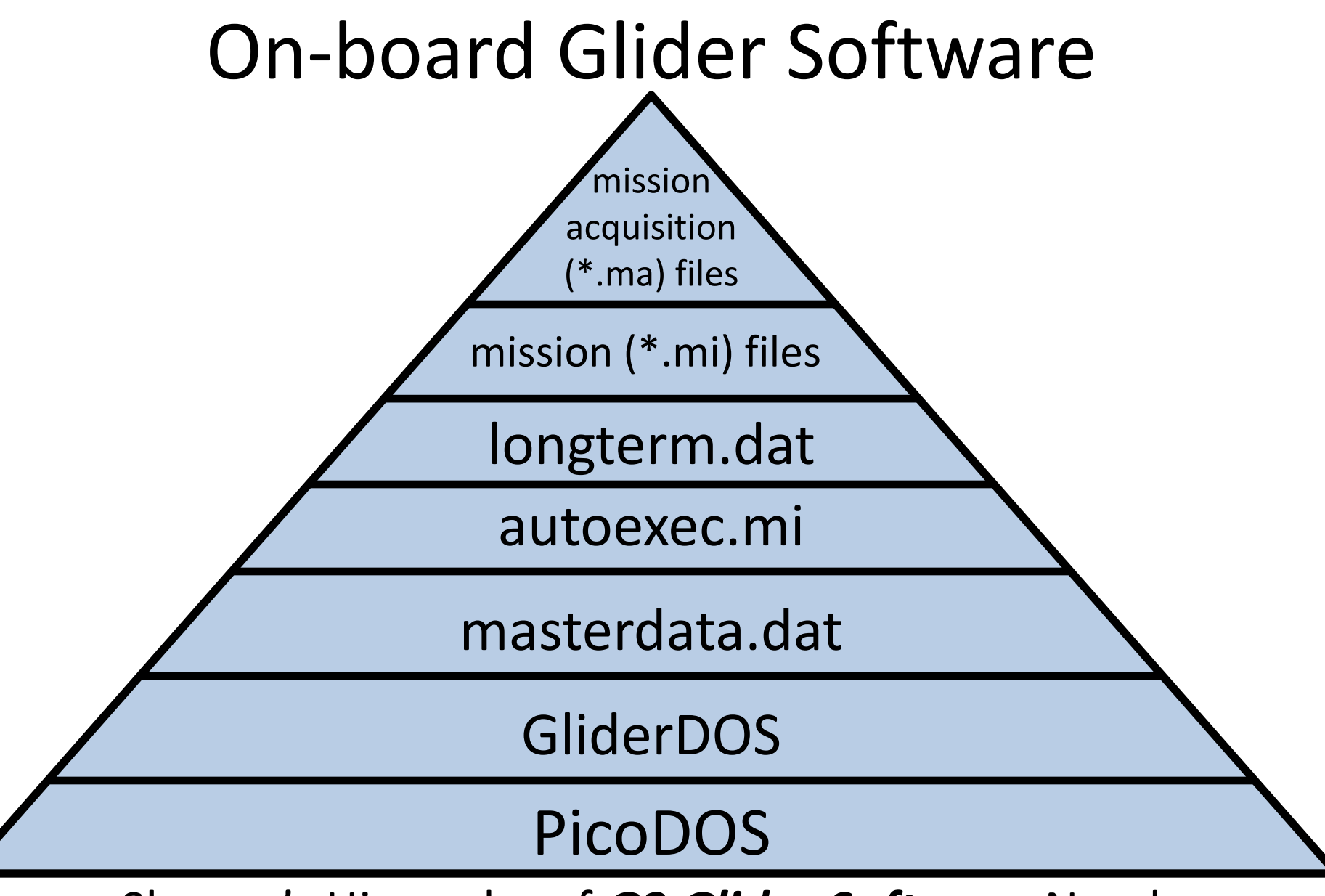

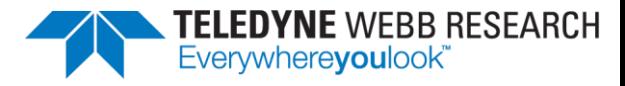

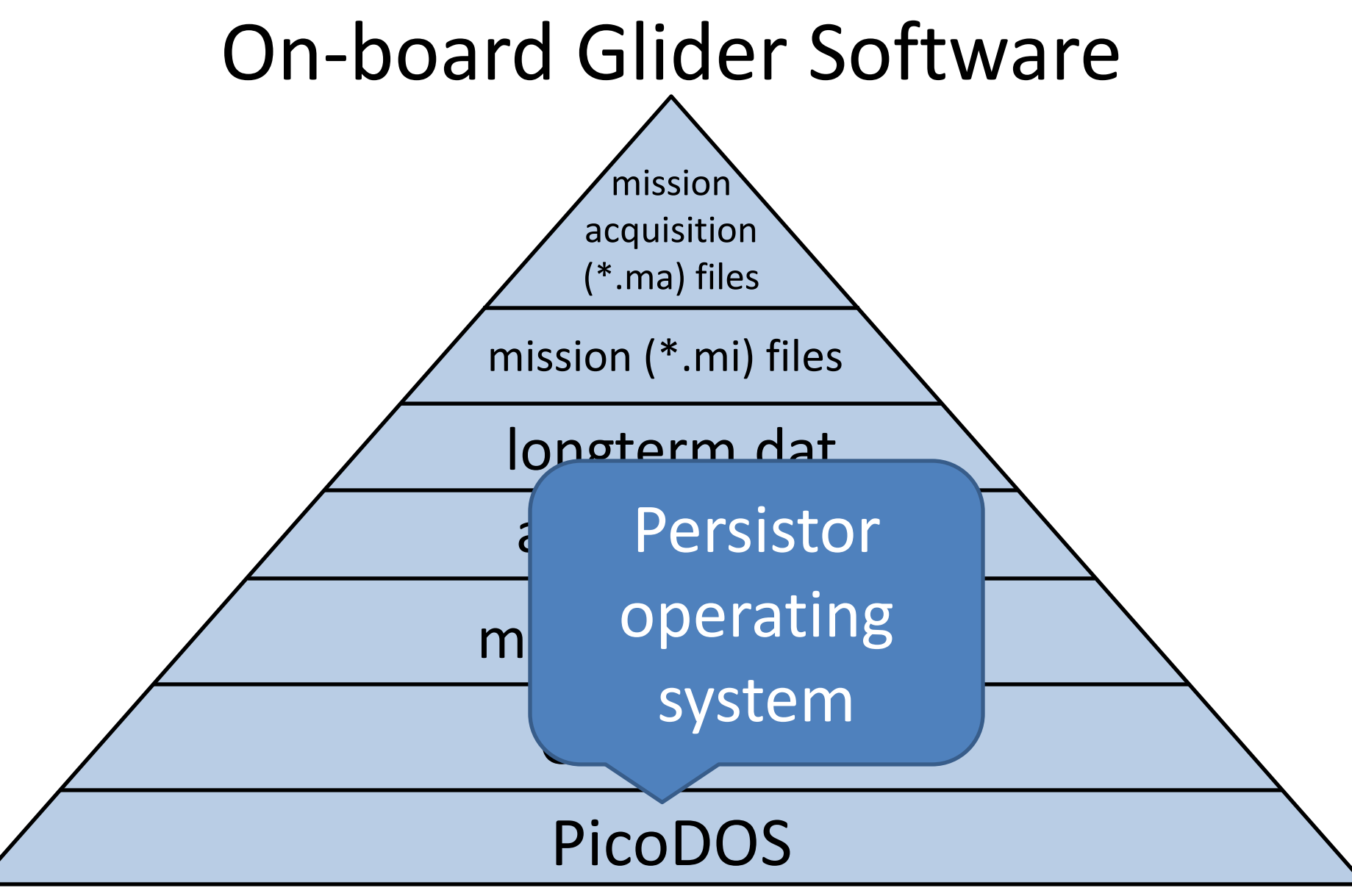

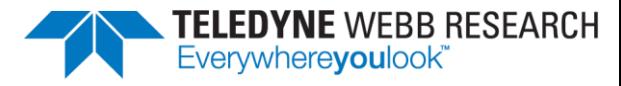

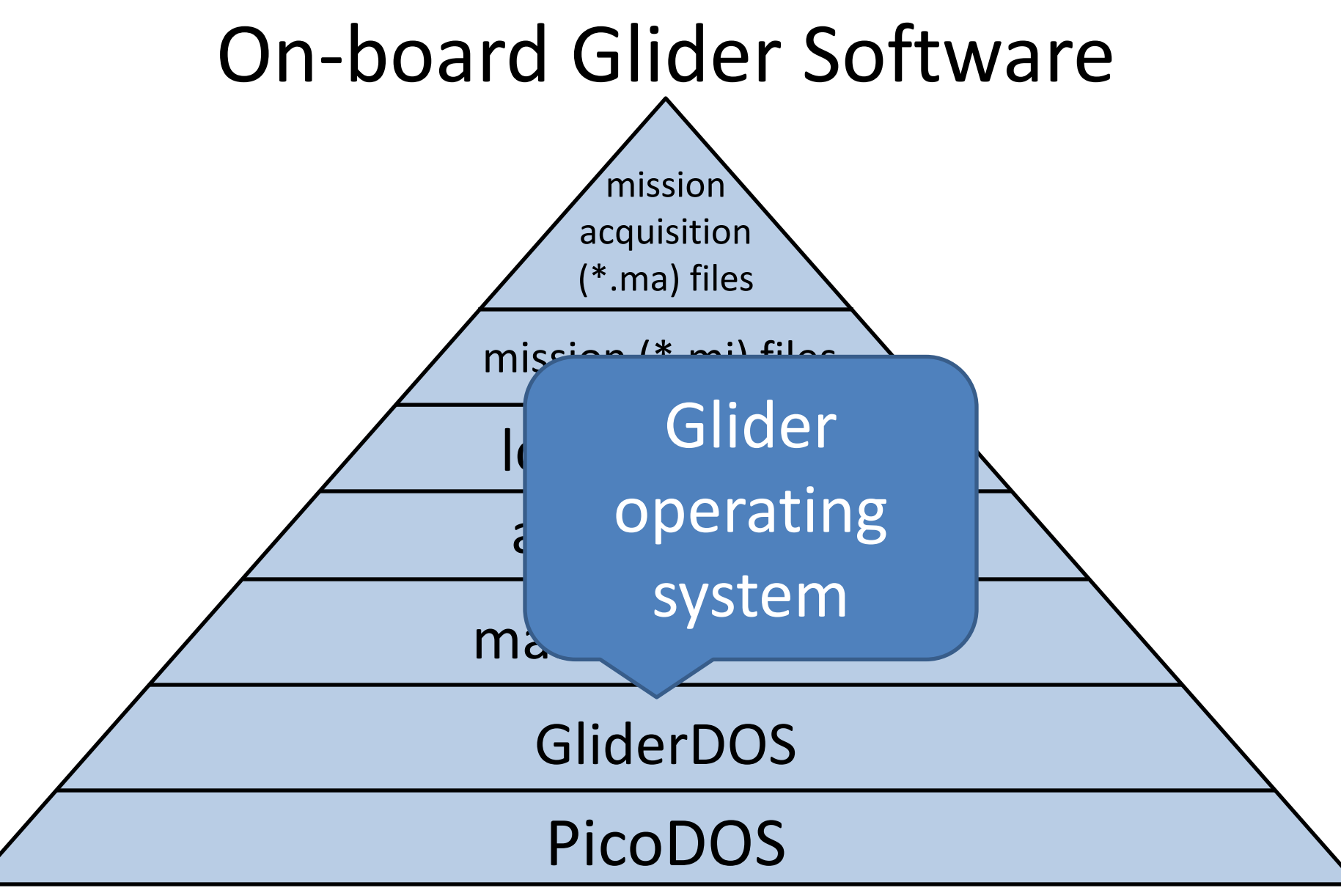

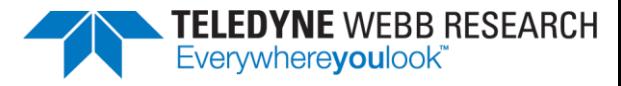

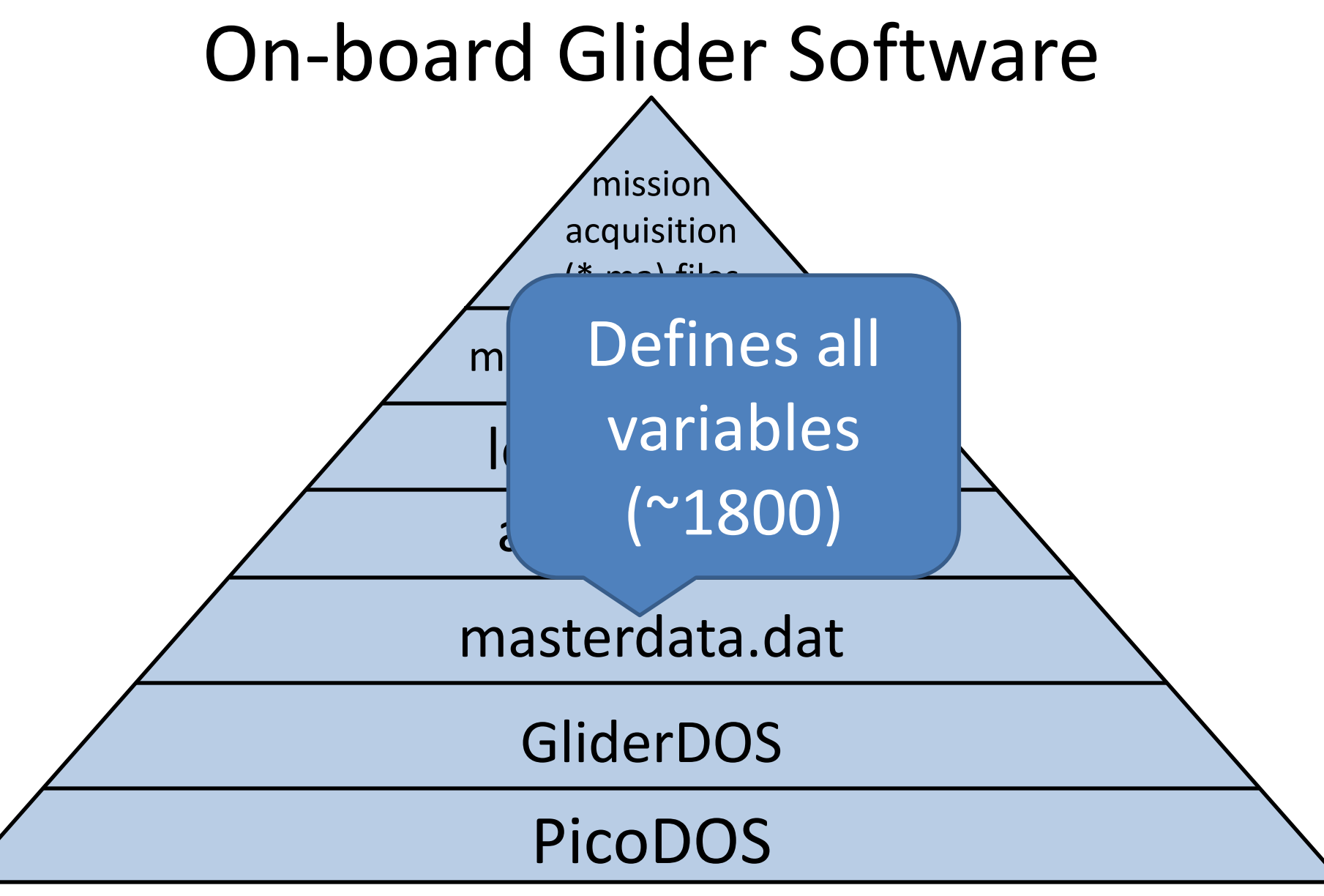

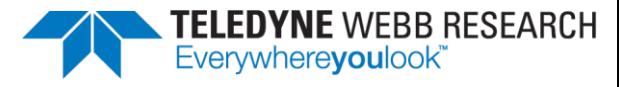

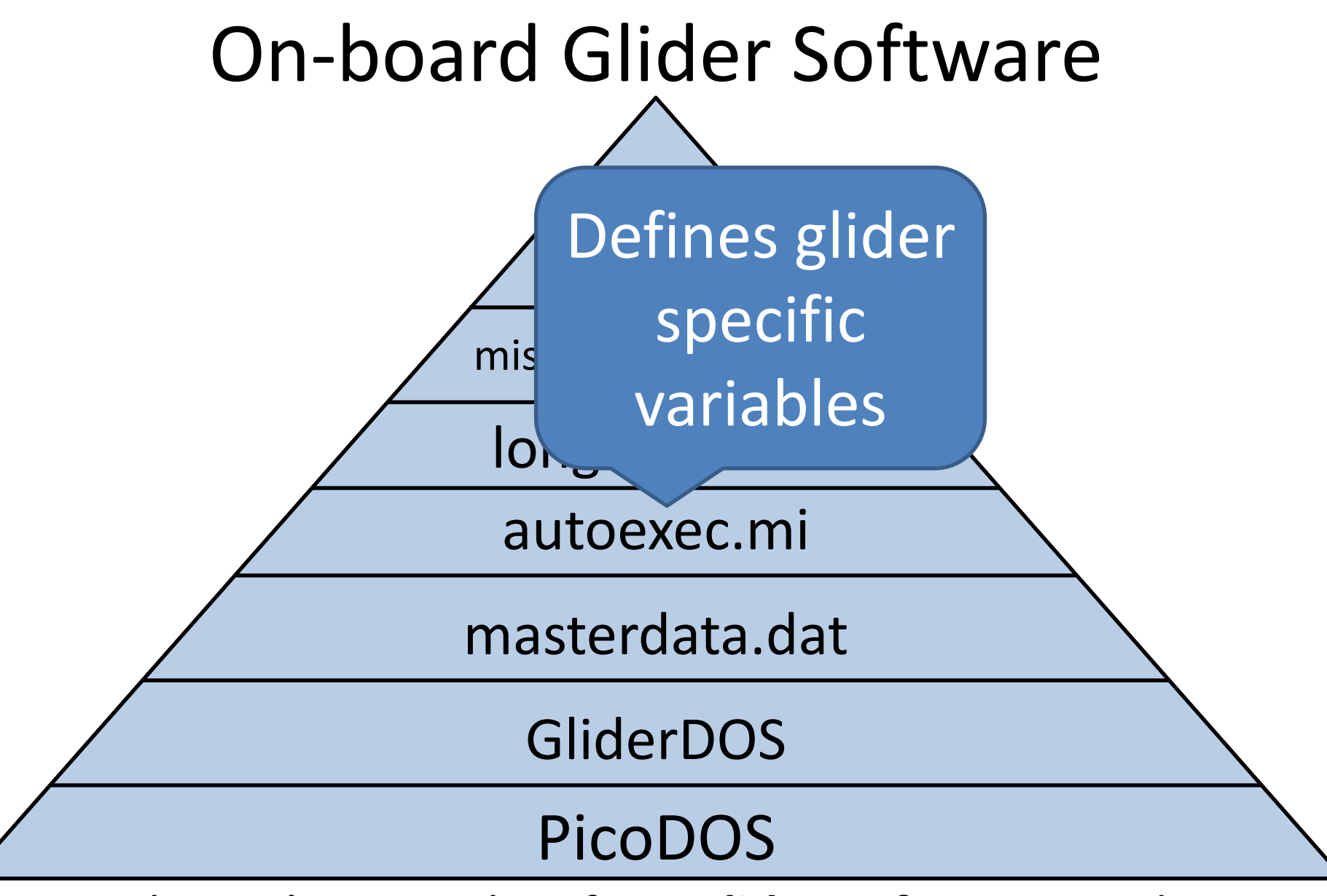

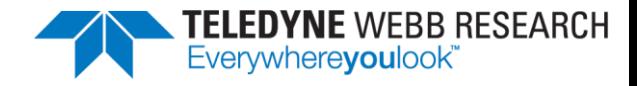

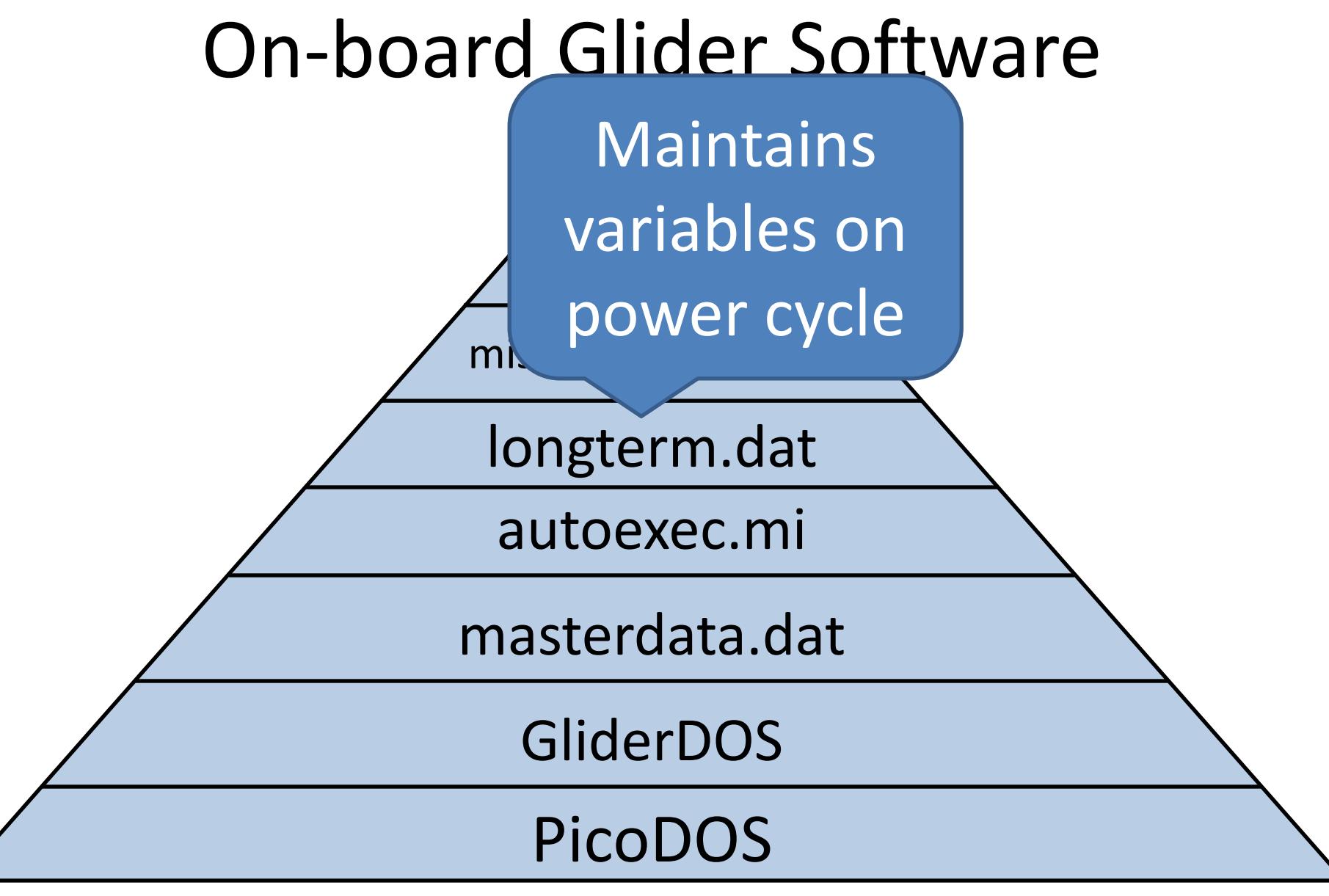

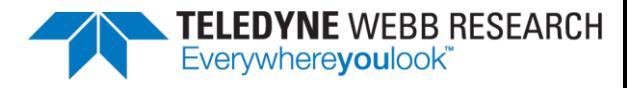

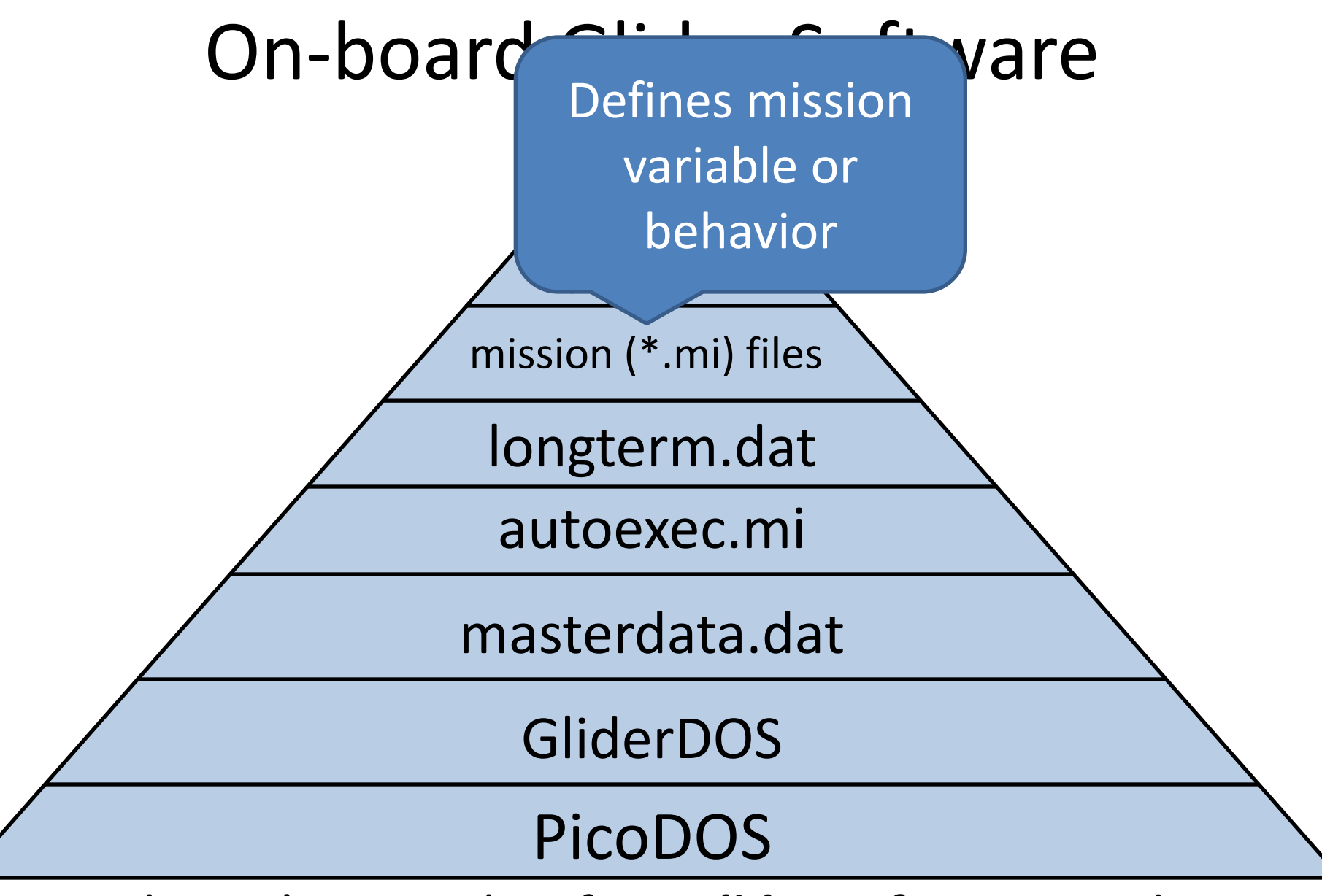

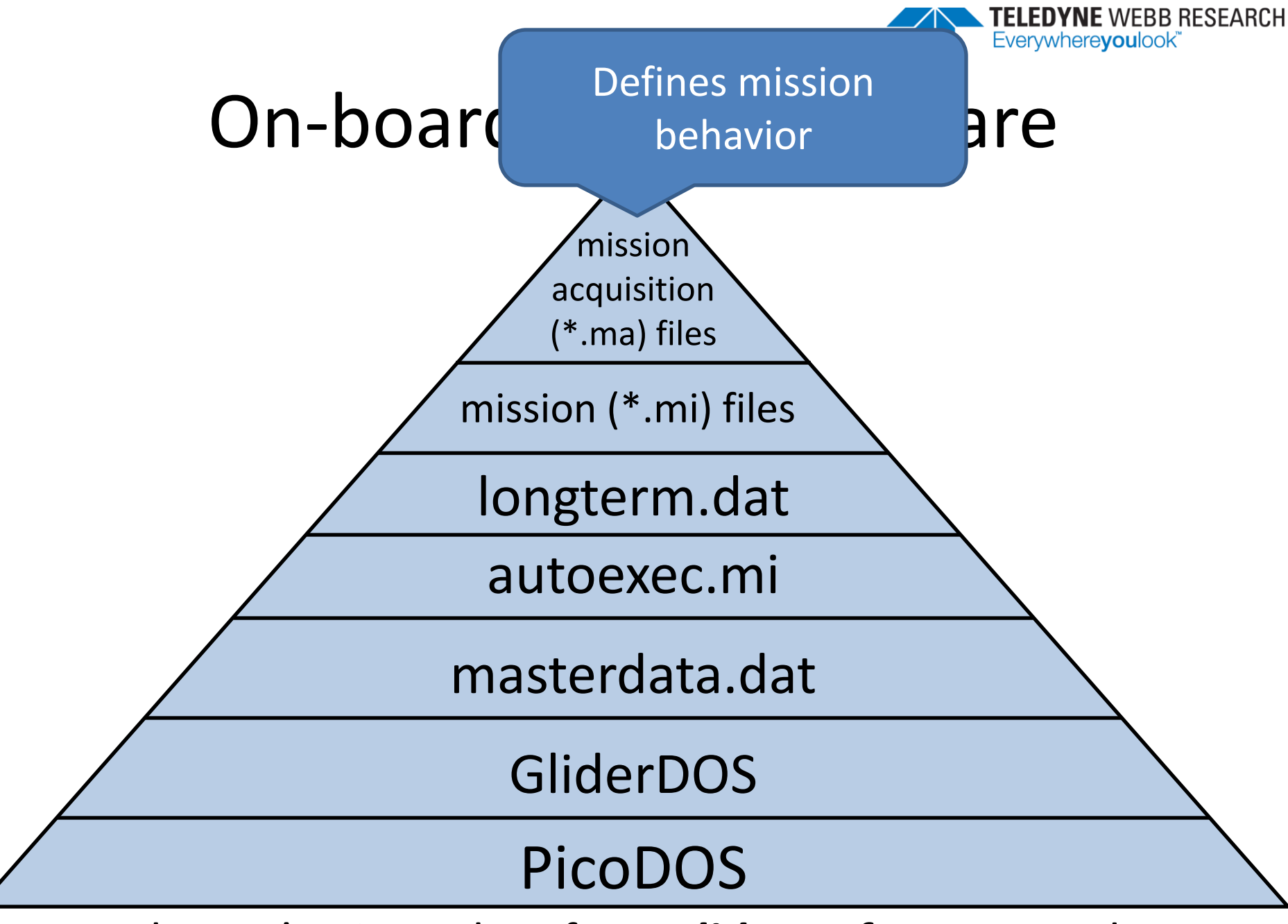

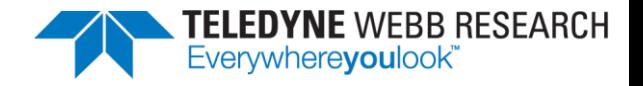

## Key Glider Software Components

- Flight Persistor
	- glider.app
	- masterdata
	- autoexec.mi
	- longterm.dat
	- missions
	- ma files
- Science Persistor
	- supersci.app
	- proglets.dat

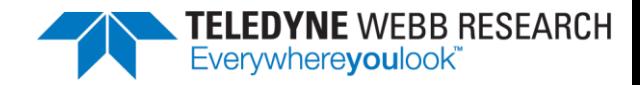

#### Data Files

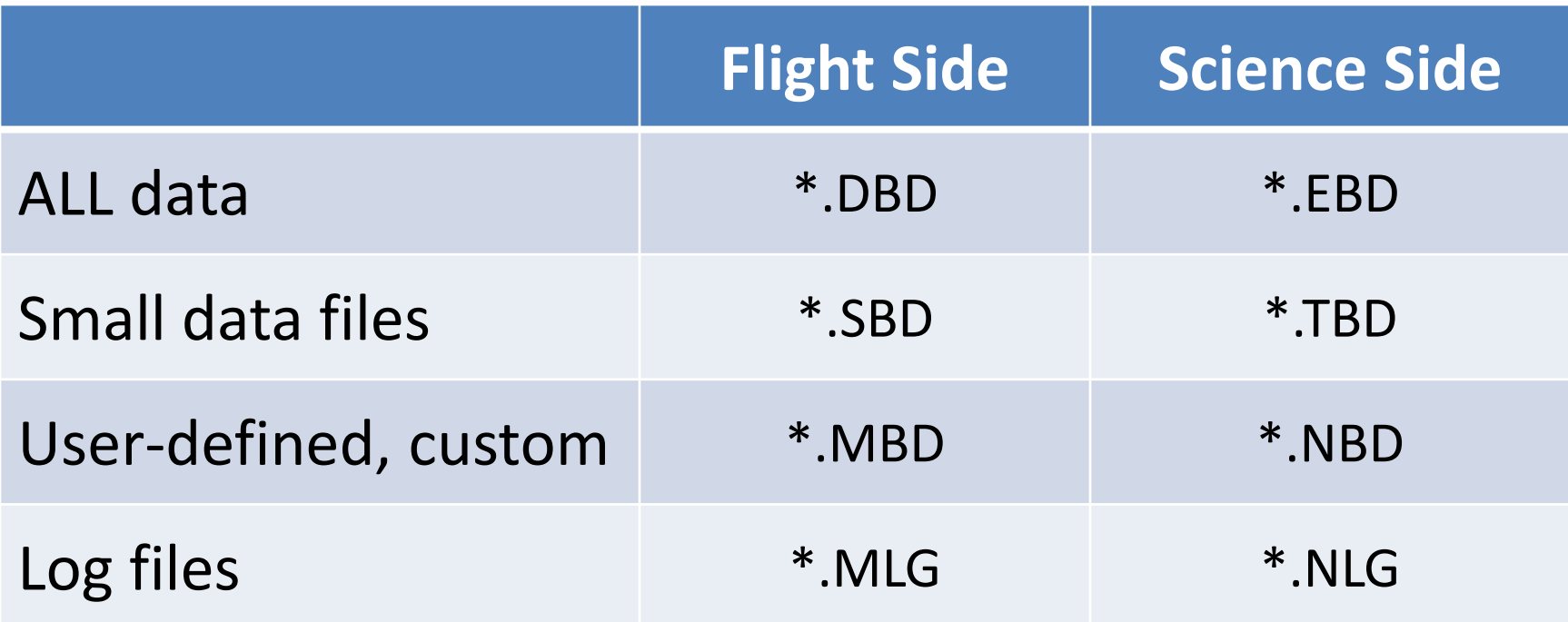

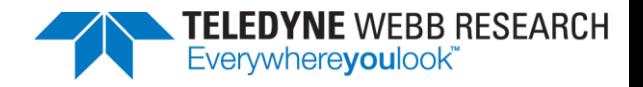

## Common Glider Commands

- help
- lab\_mode
- wiggle
- use
- report ++
- get
- put
- longterm put
- ! (bang)
- consci
- whoru
- where
- zero ocean pressure
- dir
- run
- loadmission
- exit
- exit reset

#### NOTE: List all available commands by typing  $he1p$

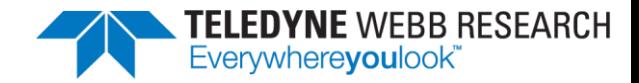

#### Sensor Prefixes

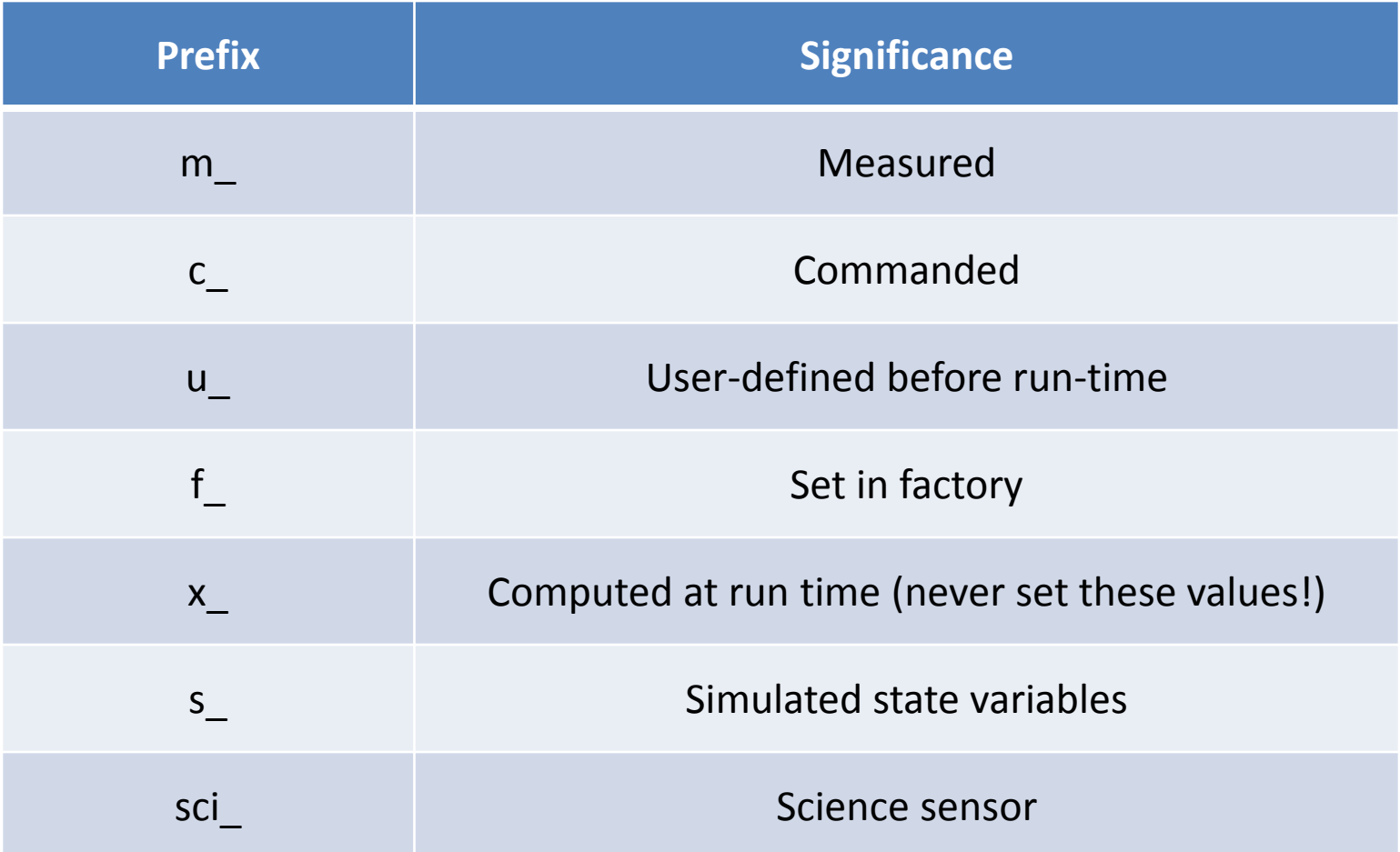

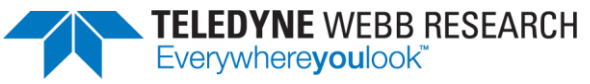

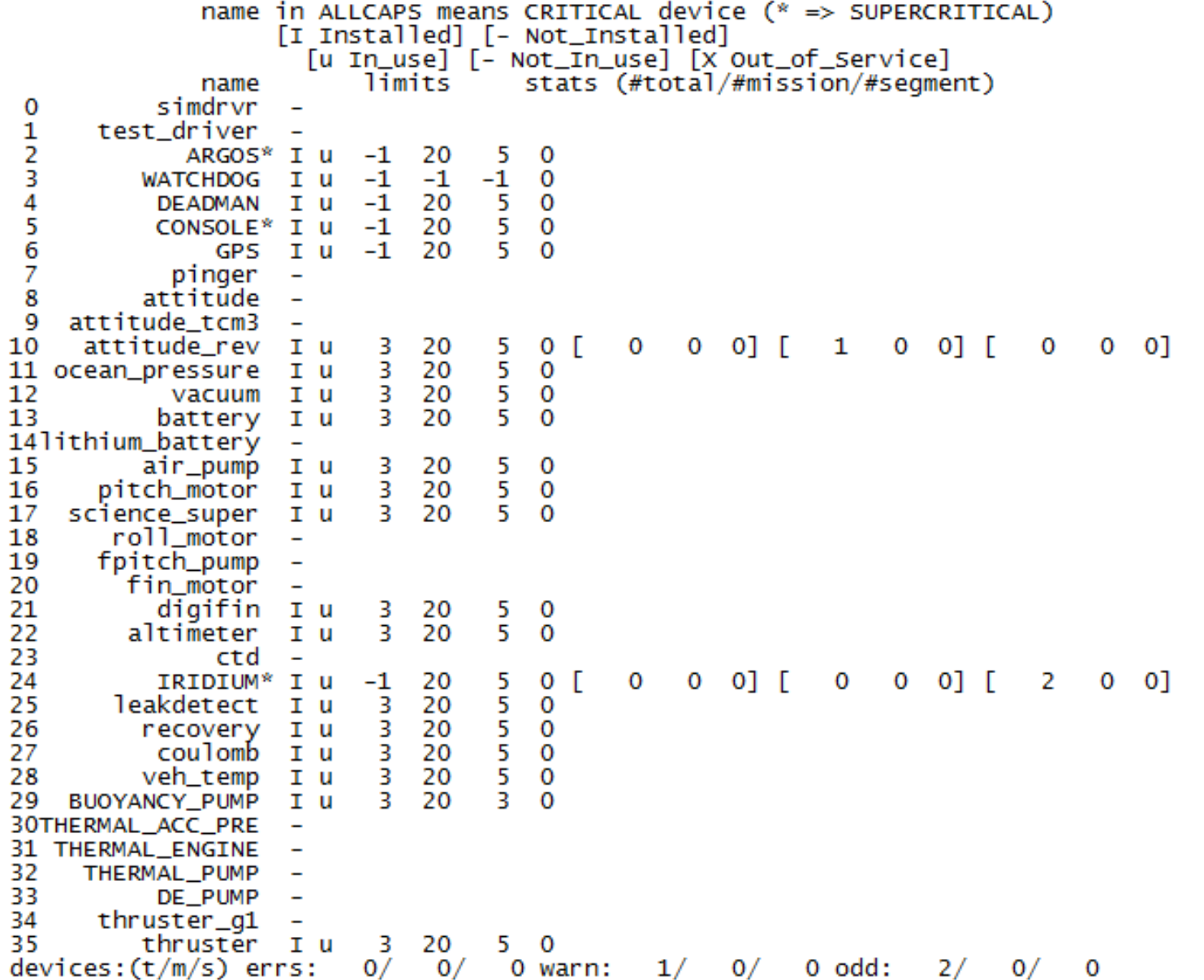

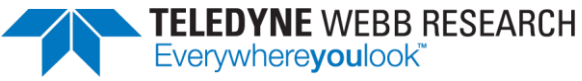

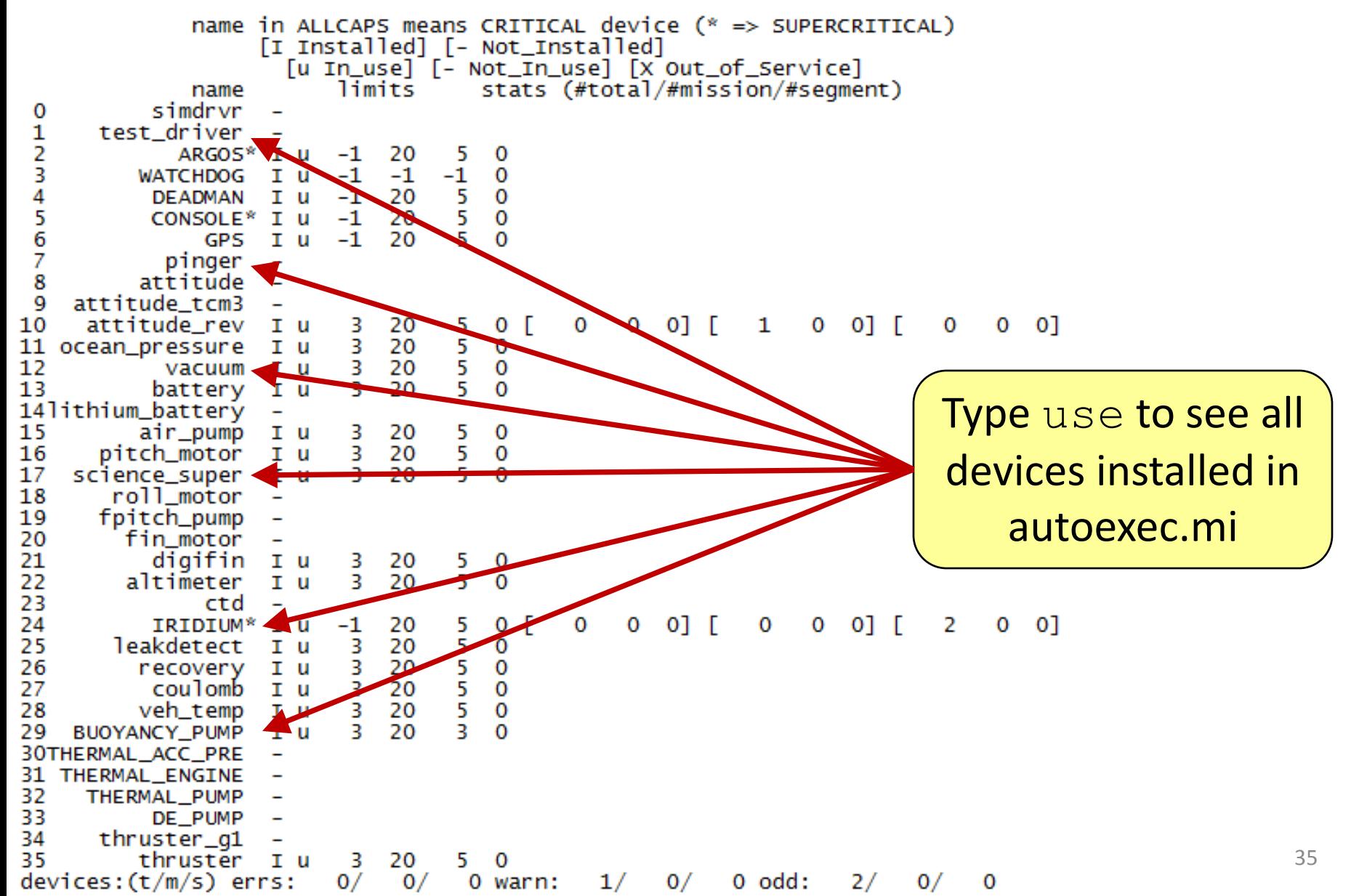

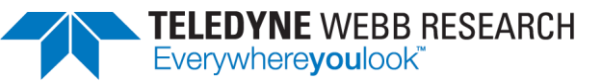

36

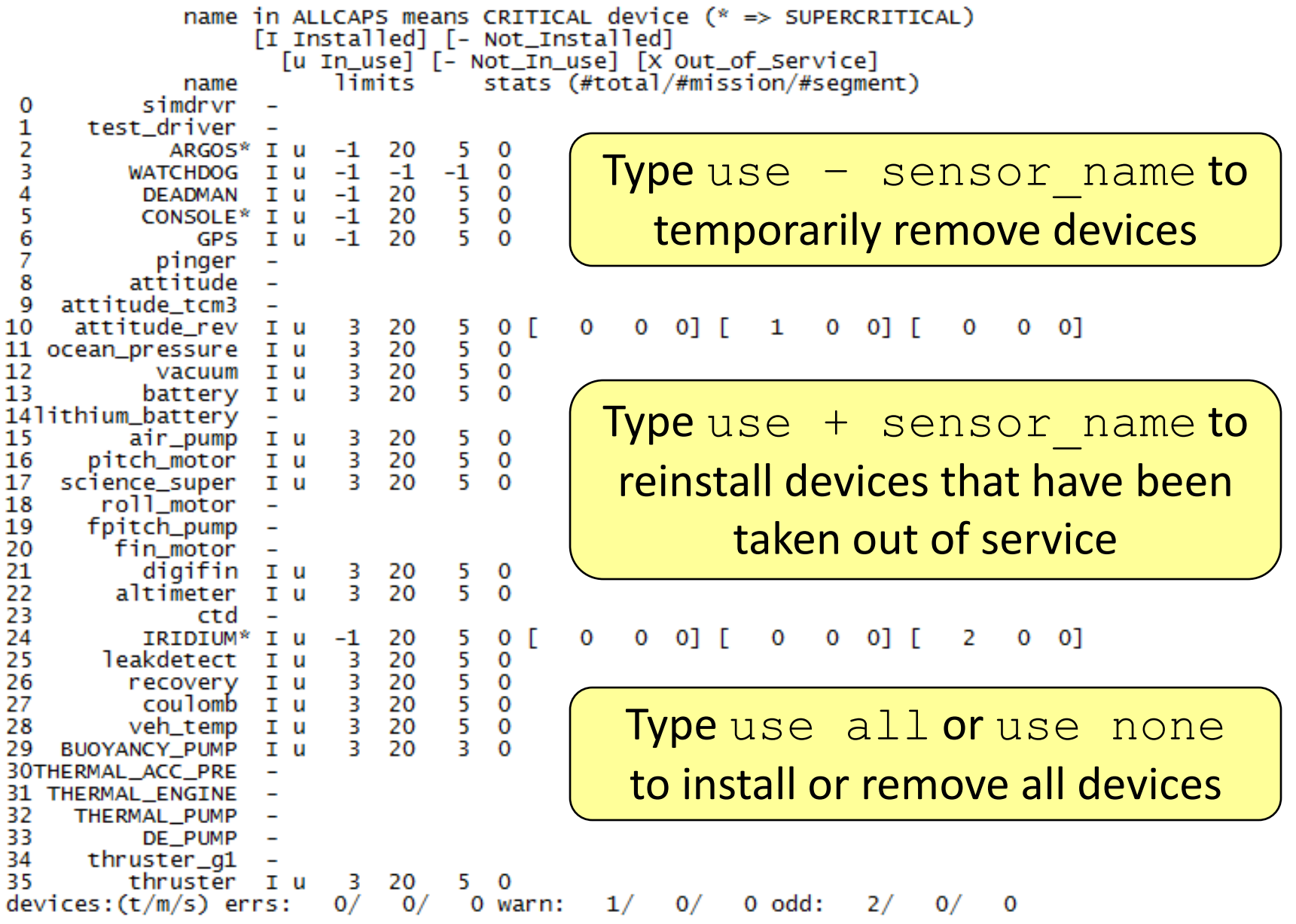

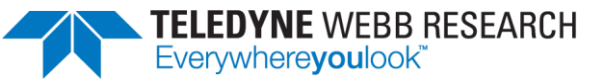

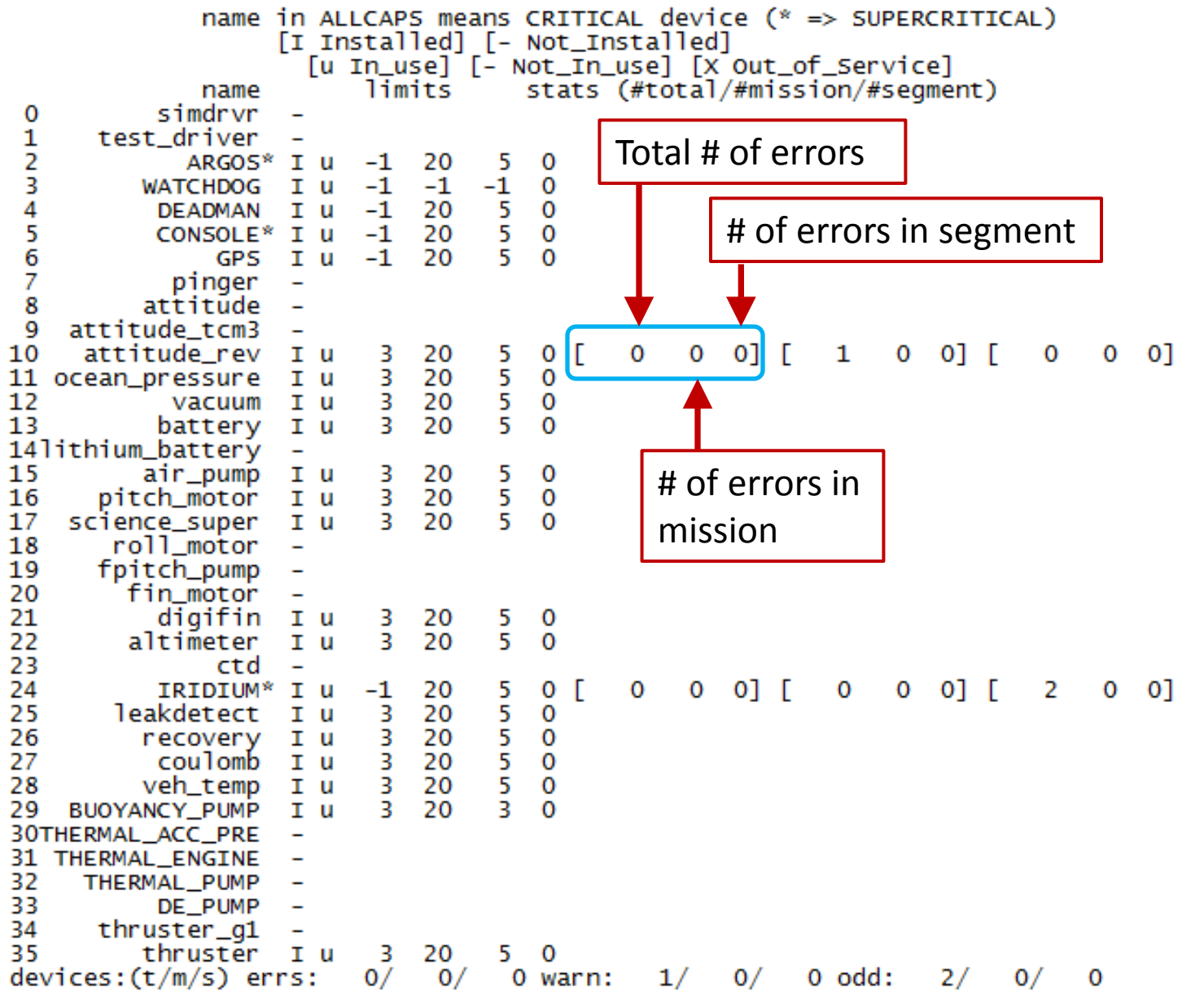

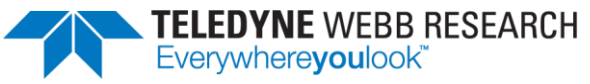

38

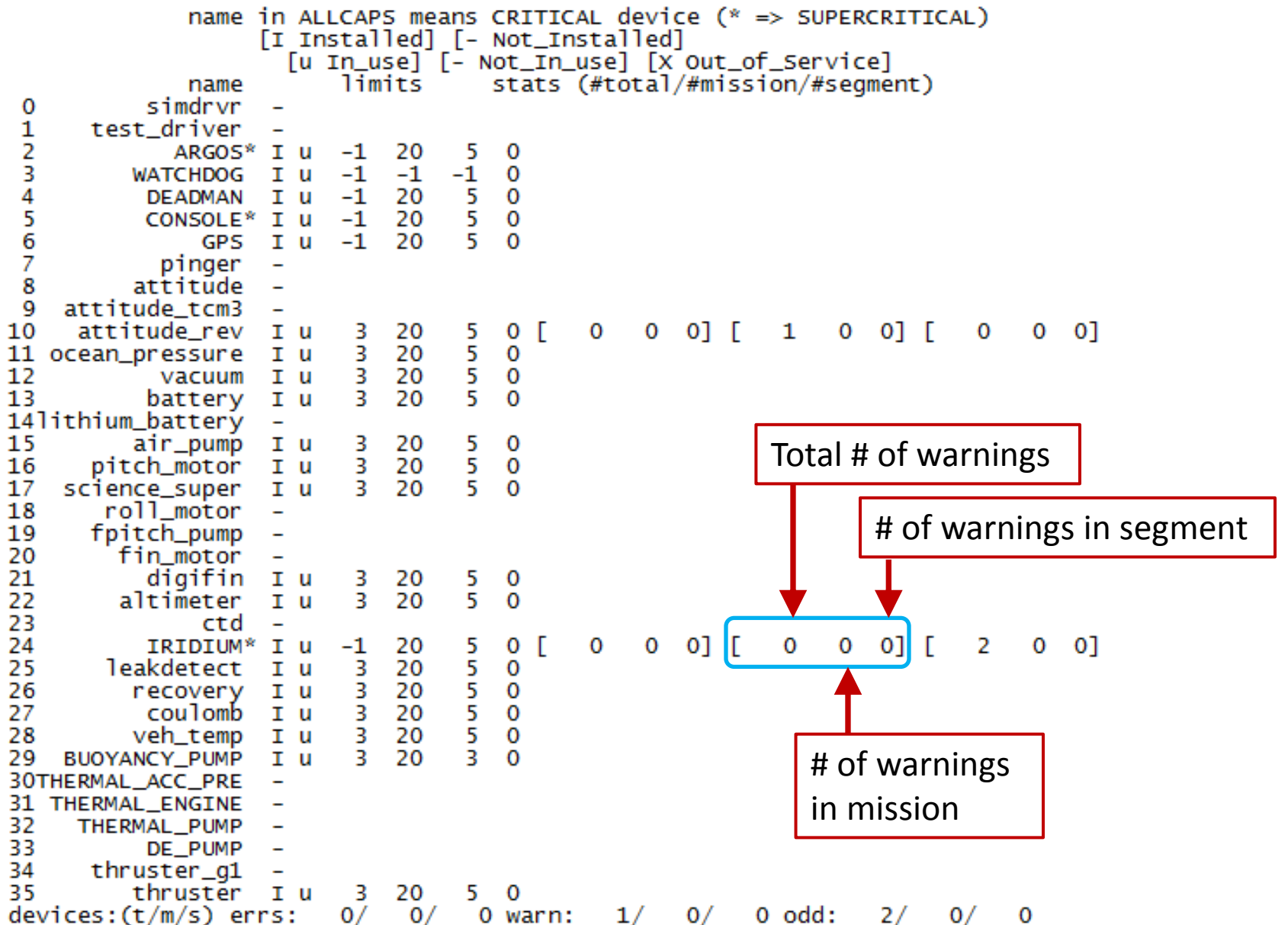

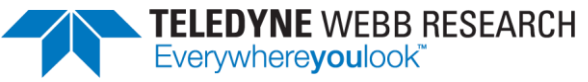

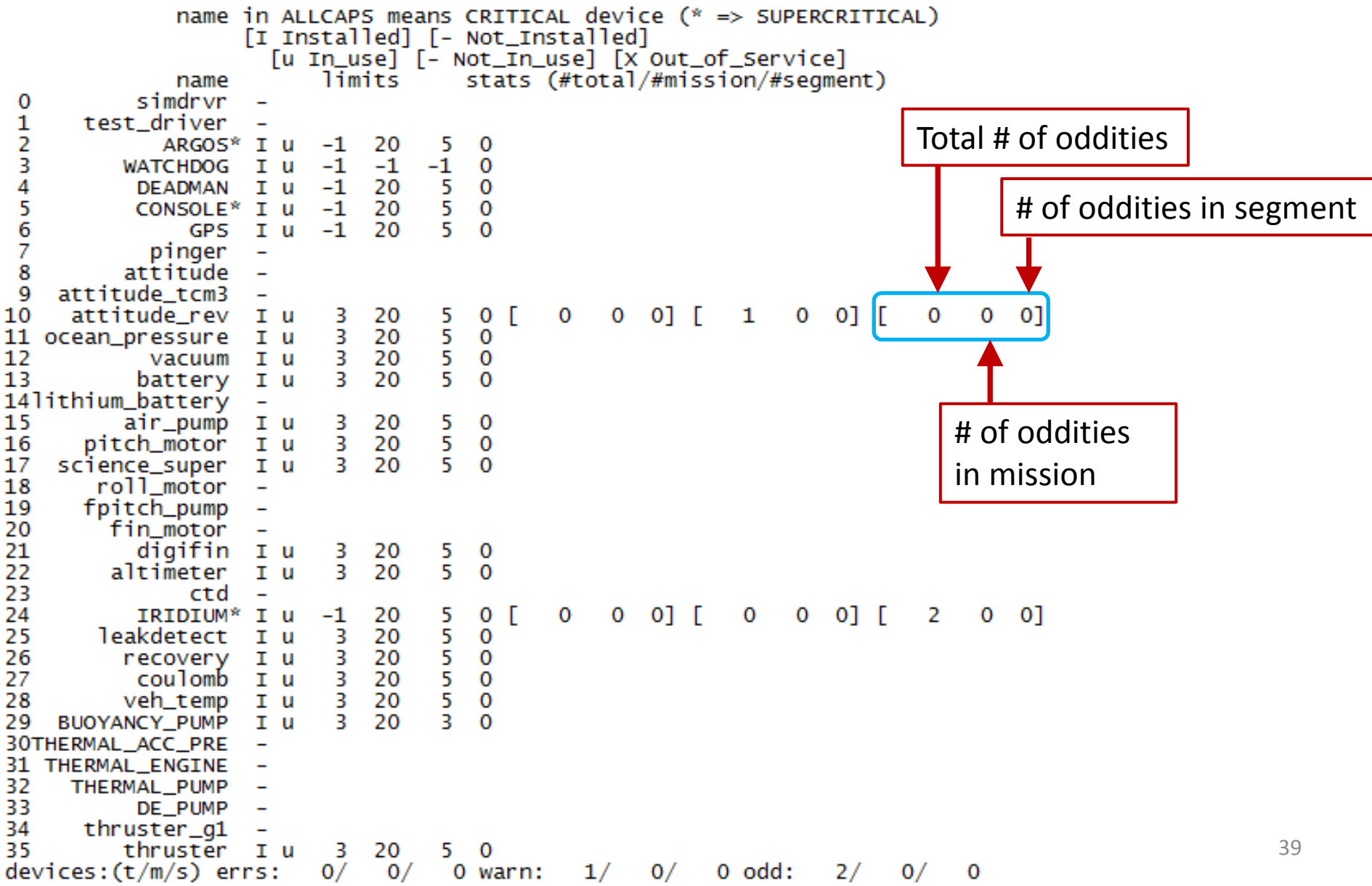

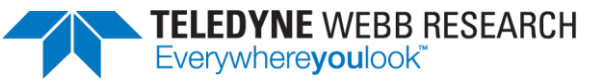

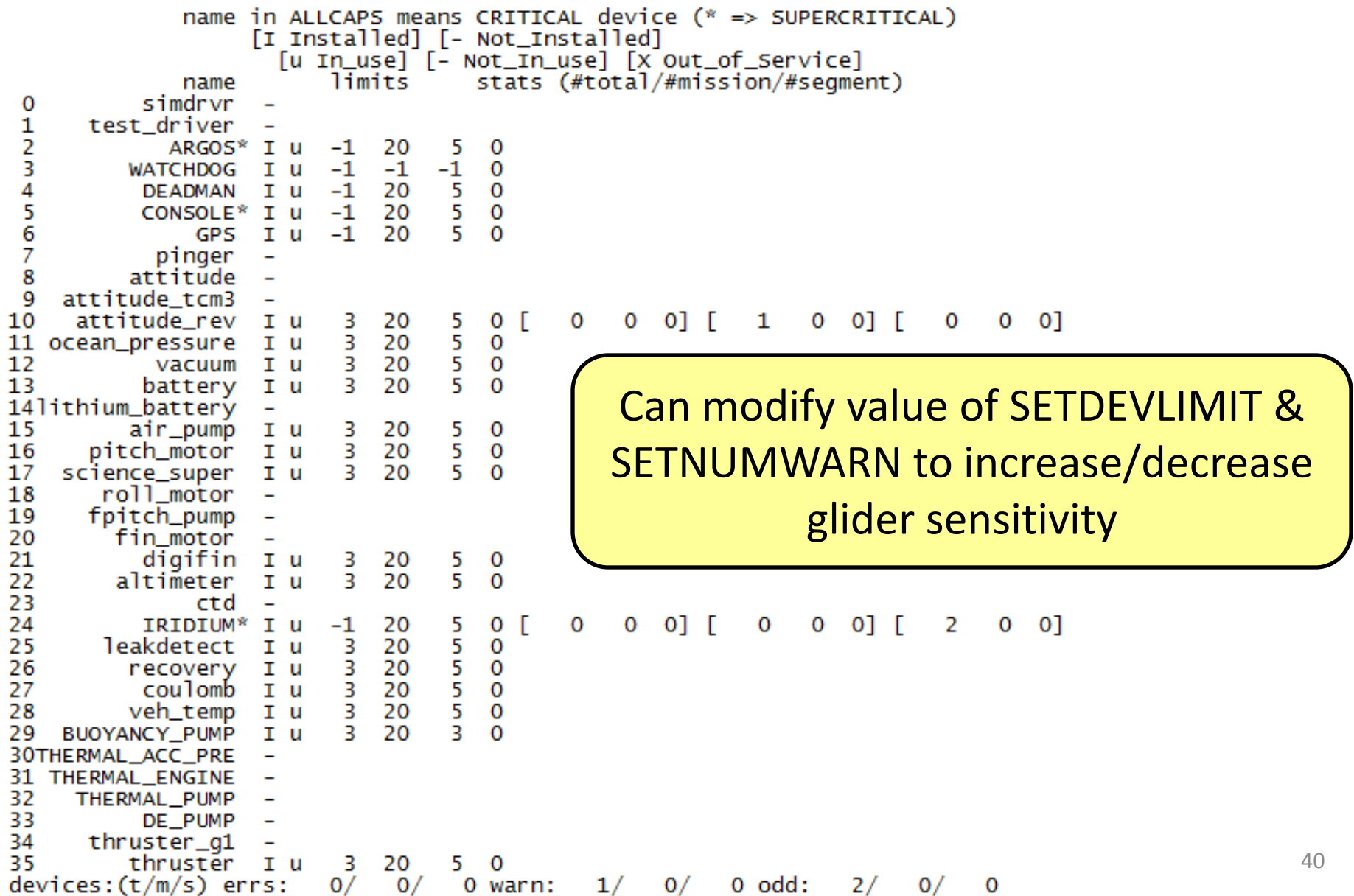

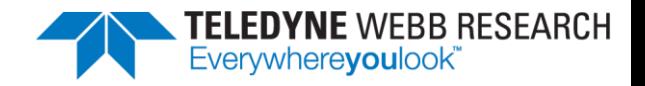

## Testing Your New Glider

- Make sure to confirm the following:
	- FreeWave comms
	- Iridium comms
	- Wiggle (exercise all motors)
	- Science sensor output
- Personalize your glider!
	- Rename it
	- Add your phone numbers
	- Connect to your dockserver

Functional Checkout Procedure (4095-FCP)

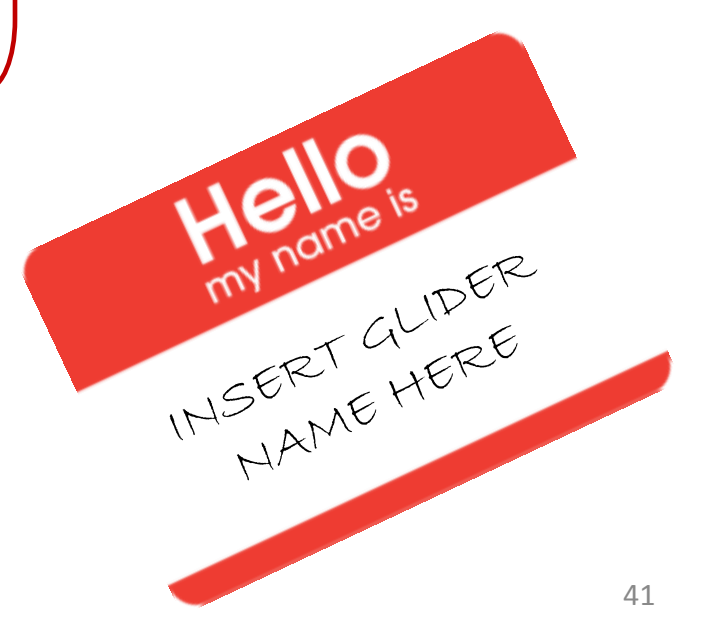

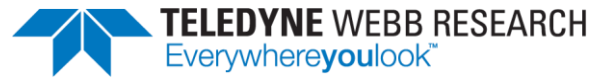

# Glider DOs

- Secure it properly in crate with all three straps for shipping.
- Use fresh desiccants on each deployment.
- Monitor internal vacuum before launch (less vacuum indicates a leak; positive pressure may indicate dangerous gas accumulation).
- Simulate missions before launch.
- Test Iridium and Argos telemetry before launch.

# Glider DON'Ts

- Never power up a shallow glider without a vacuum.
- Never run a simulation on a glider other than "on\_bench."
- Never deploy a glider in simulation.
- Never deploy a glider in "boot pico."
- Never exit to pico during a deployment.
- Never power on a glider with more than 15 vDC from an external power supply.
- Never deploy a glider in lab\_mode.
- Never perform the top of a yo below 30 meters (with 100 or 200 meter glider).
- 42 Never secure the glider to the cart while over railing or in the water.

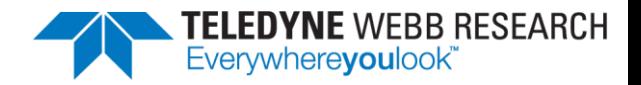

## Mission Commands

- loadmission mission1.mi
	- Sets glider sensor values found in mission1.mi
- run mission2.mi
	- Instructs glider to begin running mission2.mi
- sequence mission3.mi mission4.mi mission5.mi
	- Instructs glider to run mission3.mi. When mission3.mi completes glider will run mission4.mi, and when that finishes it will run mission5.mi

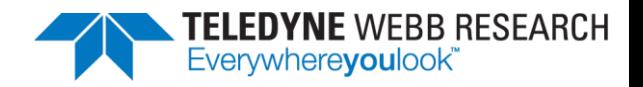

## Config Directory

- config.srf
	- Customize your surface dialog
- sbdlist.dat
	- Customize content of SBD file
- tbdlist.dat
	- Customize content of TBD file
- longterm.dat
	- Customize list of sensors that are stored whenever glider powers down

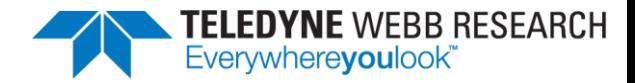

## [config.srf](https://datahost.webbresearch.com/files.php?cwd=/glider/production/target-glider/electric-1000/config/configg2.srf)

#### • Customize your surface dialog

Vehicle Name: bensim Curr Time: Fri Jul 6 20:05:02 2012 MT: 19 DR Location: 3549.325 N -12204.651 E measured 19.808 secs ago GPS TooFar: 69696969.000 N 69696969.000 E measured 1e+308 secs ago GPS Invalid: 3549.325 N -12204.651 E measured  $1.424$  secs ago GPS Location: 69696969.000 N 69696969.000 E measured 1e+308 secs ago sensor: c wpt lat(lat)=0 1e+308 secs ago sensor: c wpt lon(lon)=0 1e+308 secs ago sensor: m battery (volts)=13.1215629514988  $1.433$  secs ago sensor: m coulomb amphr (amp-hrs) = 0 1e+308 secs ago sensor: m coulomb amphr total (amp-hrs) = 0 20.004 secs ago sensor: m final water  $vx(m/s)=0$ 1e+308 secs ago sensor: m final water  $vy(m/s) = 0$ 1e+308 secs ago sensor: m iridium signal strength (nodim) = -1 1e+308 secs ago sensor: m leakdetect voltage (volts) = 2.5 1.488 secs ago sensor: m leakdetect voltage forward (volts) =- 1 1.501 secs ago sensor: m lithium battery relative charge (%) = 0 1e+308 secs ago sensor: m tot num inflections (nodim) = 22709 20.007 secs ago sensor: m vacuum (inHg) = 6.50223565323565  $1.611$  secs ago sensor: m water  $vx(m/s)=0$ 1e+308 secs ago sensor: m water  $vy(m/s) = 0$ 1e+308 secs ago sensor: u use current correction (nodim) =1 20.692 secs ago sensor:x last wpt lat(lat)=3640.8665 19.96 secs ago sensor: x last wpt lon(lon) = - 12152.5347 19.964 secs ago

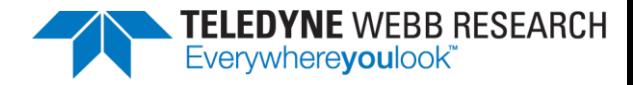

Decimate sensors

every x seconds

#### [sbdlist.dat](https://datahost.webbresearch.com/files.php?cwd=/glider/production/target-glider/electric-1000/config/sbdlist.dat)

Customize content of SBD file

```
600
                   c battpos
                   c wpt lat
                   c wpt lon
                   m battpos
                                 600
                m de oil vol
                                 600
                     m depth
                                 600
                   m qps lat
                   m gps lon
                       m lat
                                 600
                       m lon
                                 600
                     m pitch
                                 600
                  m water vx
                  m water vy
m_present_secs_into_mission
              m present time
                   m battpos
                                 600
          m coulomb current
                                 600
      m coulomb amphr total
                                 600
                                 600
                     m speed
         x_low_power_status
                                  300
```
46

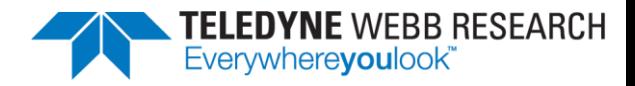

#### [tbdlist.dat](https://datahost.webbresearch.com/files.php?cwd=/glider/production/target-science/config/tbdlist.dat)

Customize content of TBD file

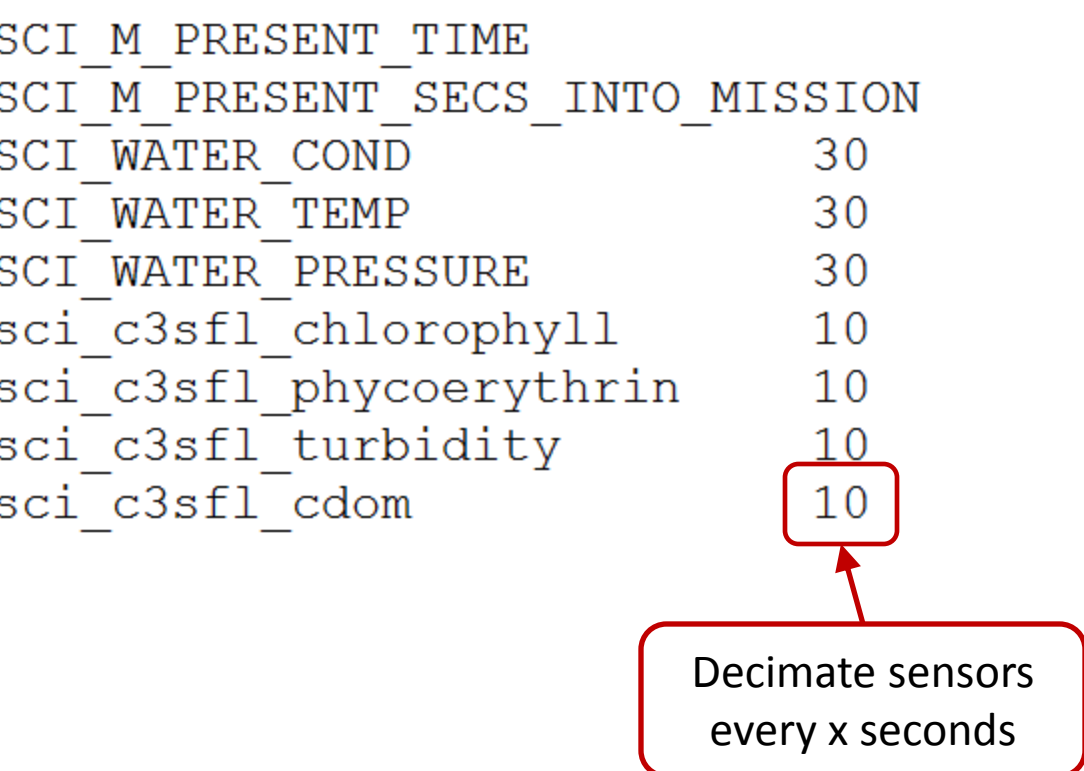

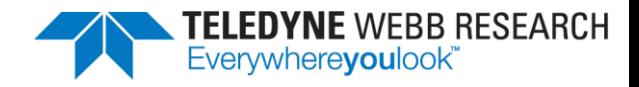

### [longterm.dat](https://datahost.webbresearch.com/files.php?cwd=/glider/production/target-glider/electric-1000/config/longterm.dat)

Oil bladders/bellaframs require replacement every 20,000 half cycles

Glider's "fuel gauge"

```
m avg climb rate
  m avg upward inflection time
\star m tot num inflections
  m tot horz dist
  m lat
  m lon
  m tot ballast pumped energy
  m battery
  m iridium call num
  m iridium dialed num
* m coulomb amphr total
  s water depth avg
  s water depth delta
  s water depth wavelength
   f ocean pressure min
  m avg speed
  x last wpt lat
  x last wpt lon
  x de avg oil vol ierr on ascent
  x de avg oil vol ierr on descent
  x hover ballast shallow
  x hover ballast deep
  x hover depth shallow
  x hover depth deep
```
Customize list of sensors that are stored whenever glider powers down

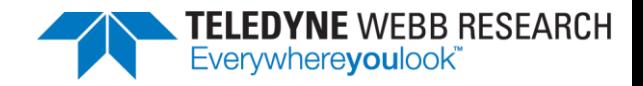

## Mission Planning

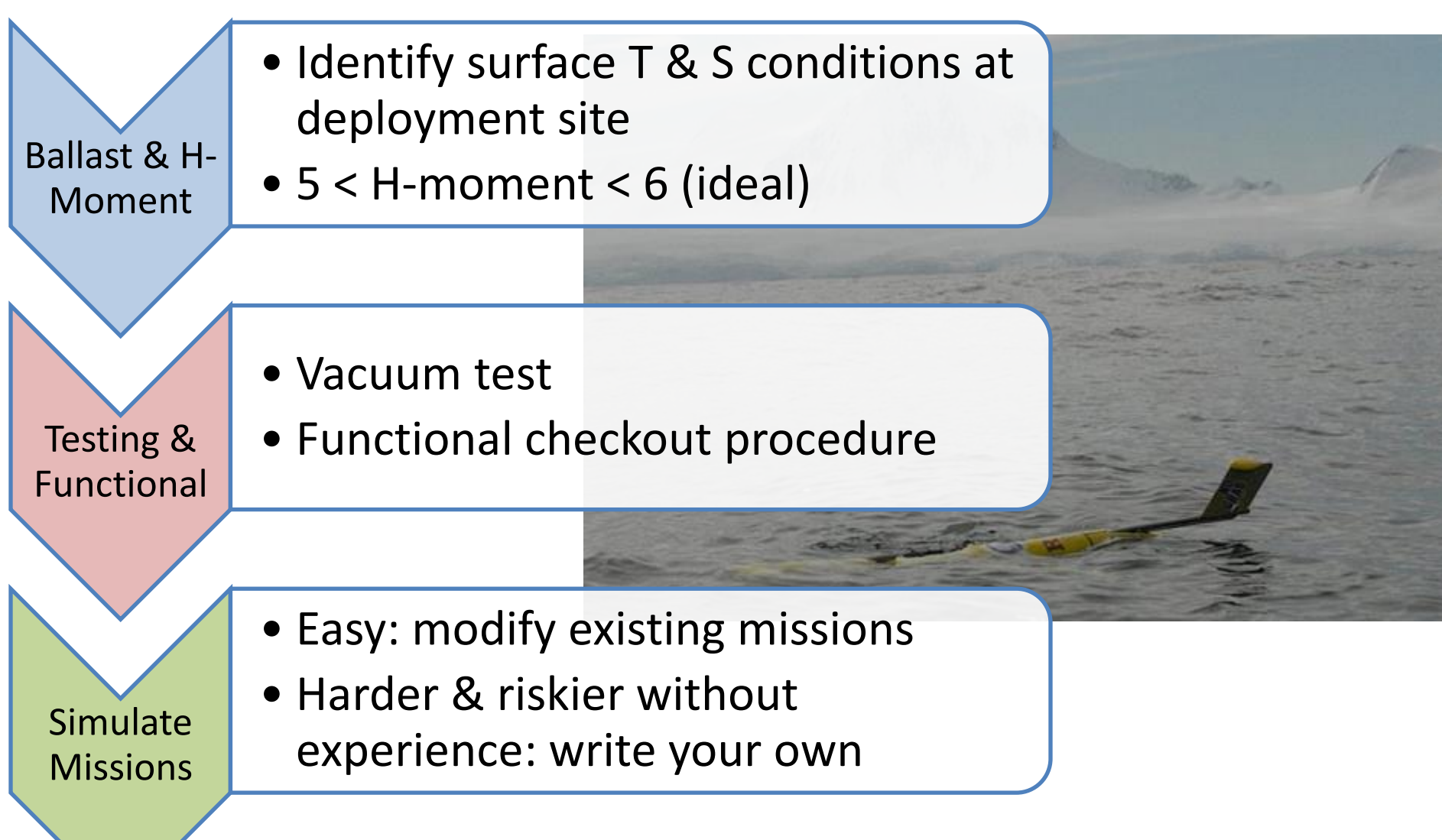

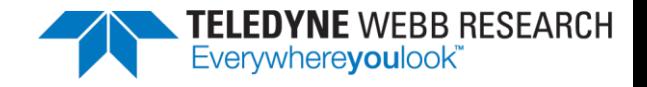

#### Water Space Management

- Consider the following when planning your deployment:
	- Tides
	- Shipping lanes
	- Recreational traffic
	- Fishing grounds
	- Bathymetry & sea floor characteristics

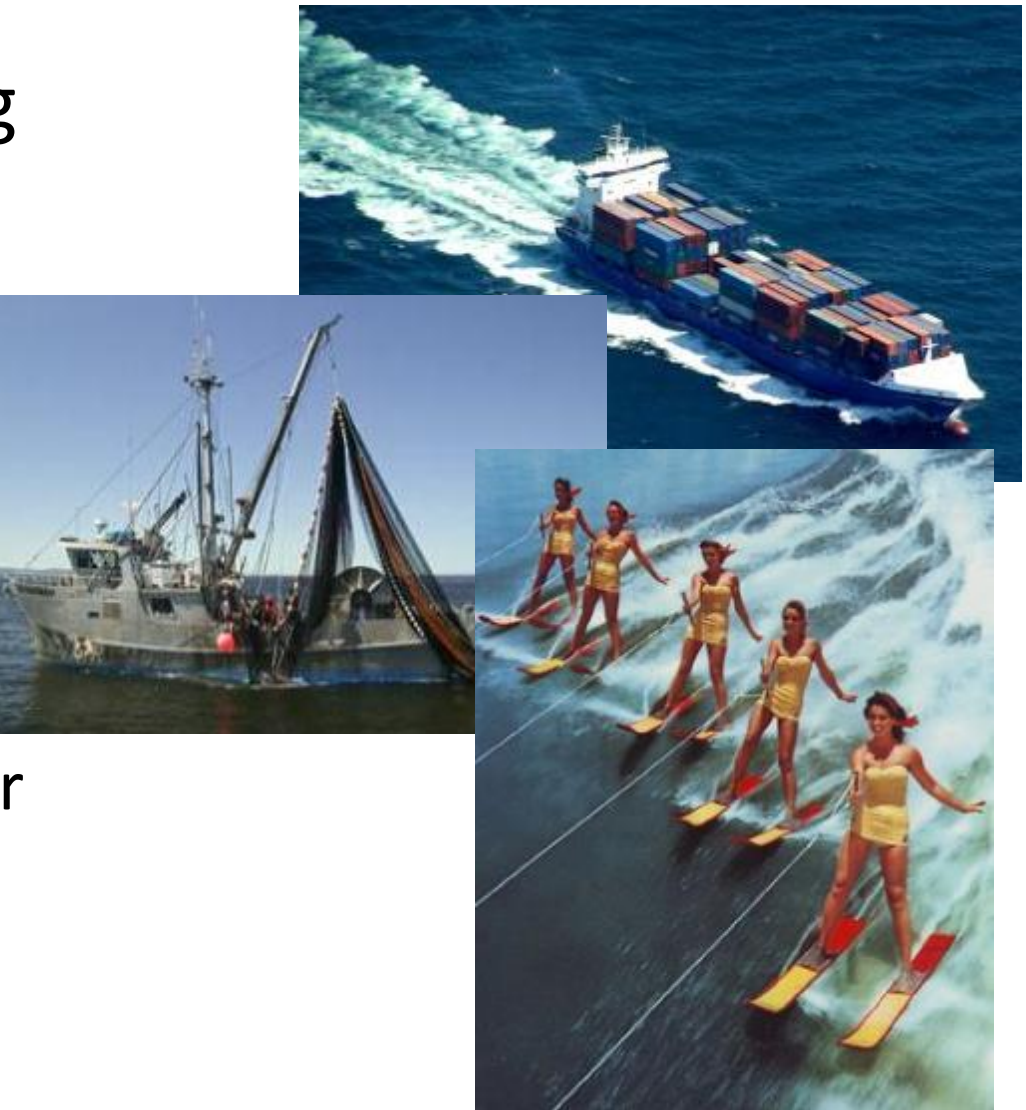

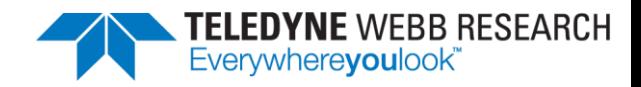

## Endurance

- Mission length
	- Power consumption
	- [Calculation tool](https://datahost.webbresearch.com/download/file.php?id=83)
- Sampling strategy
	- How frequently do you need science data?
- Do you need to use the altimeter?
	- Can be uninstalled in deep water
	- Remember not to overwrite altimeter
	- settings in mission

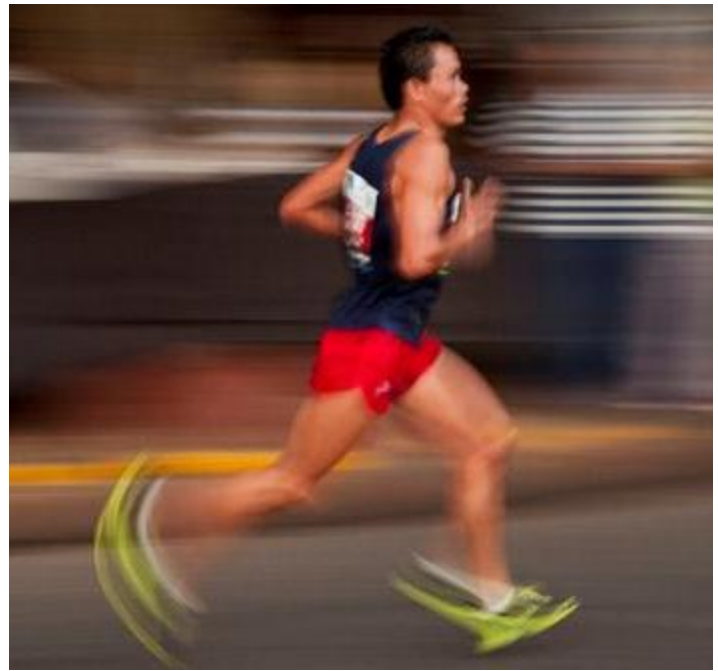

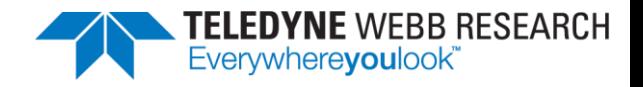

## Coulomb Counter

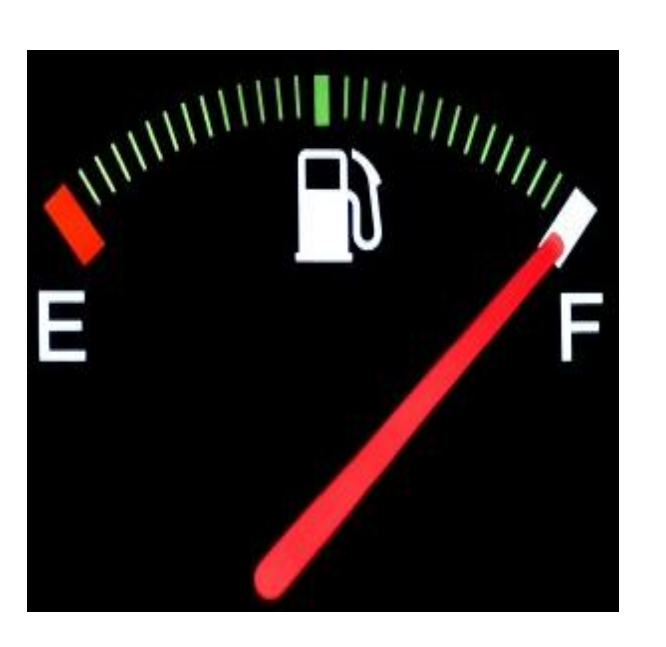

- The coulomb counter is the glider's "fuel tank"
- Important for lithium battery sets.
	- Lithium batteries have a nominal value of 720 amp-hrs
	- Gliders will begin aborting for low remaining energy when m coulomb amphr total reaches 650 ( $\overline{10\%}$  remaining)
	- Must zero this value when batteries are replaced:

put m coulomb amphr total 0

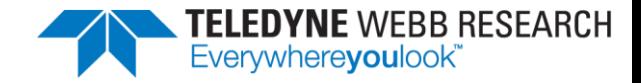

#### Voltage Curve

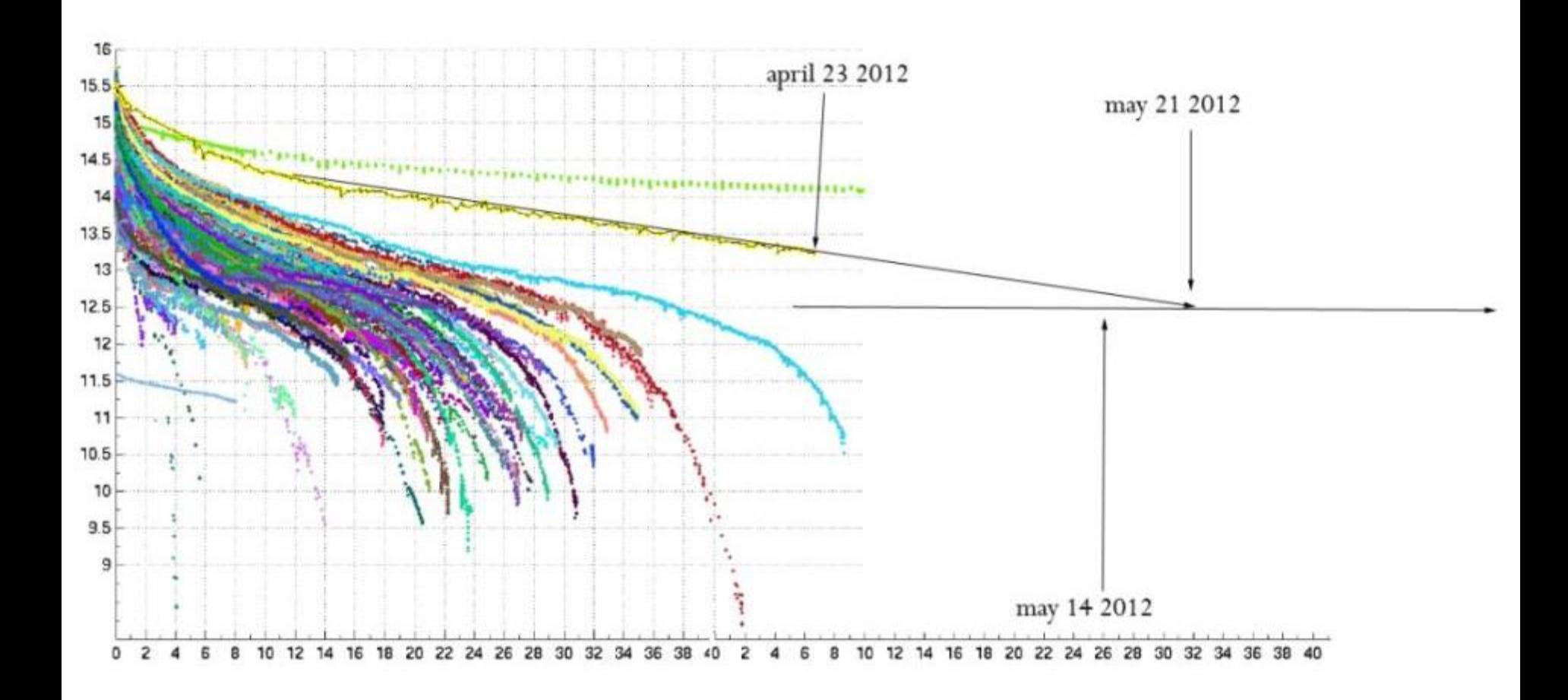

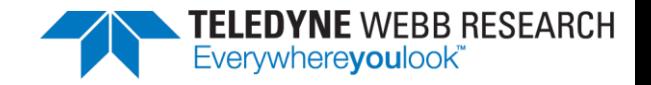

## Crisis & Mission End Management

Make sure you have answers to the following questions when it comes time to recover your glider:

$$
- Wher
$$

– When? – How?

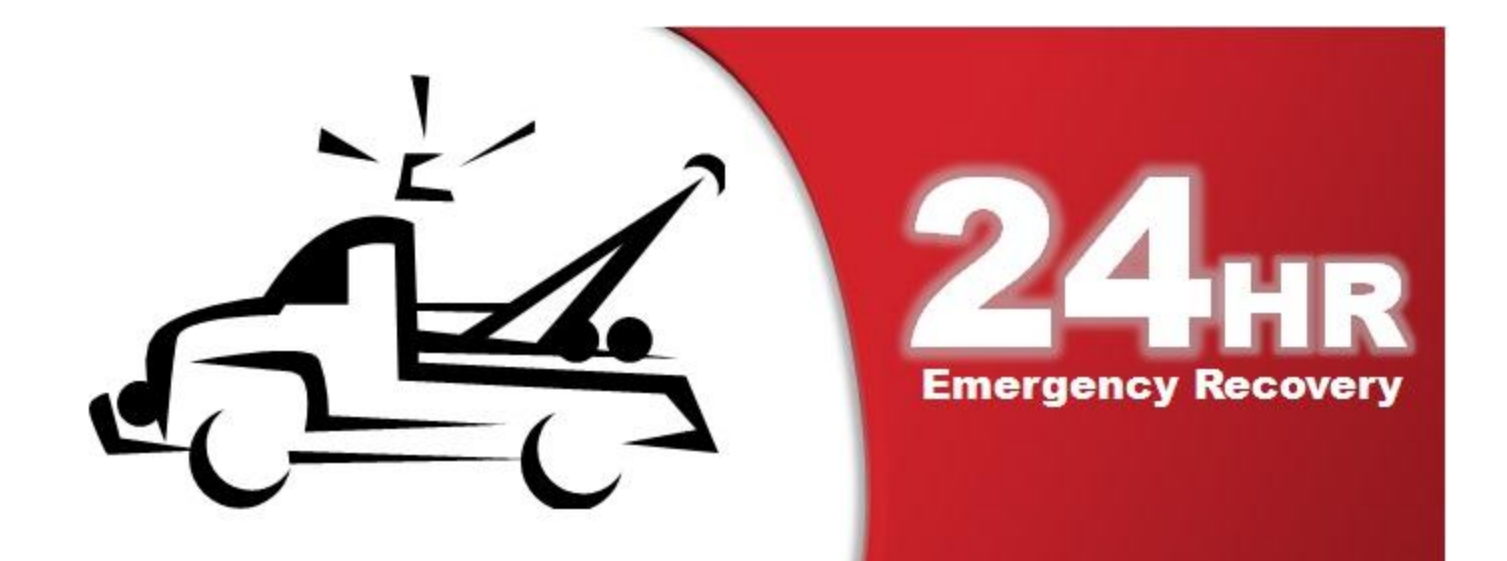

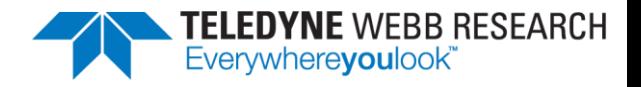

## The Glider Aborted – Now What??

- Send the following commands to the glider:
	- where (prints surface dialog to screen)
	- $-$  why? (explains why glider aborted)
	- use (prints list of installed devices)
- Download the relevant MLG (maybe the DBD)
- Increase time in GliderDOS so that glider doesn't sequence into lastgasp.mi
- Run callback 30 script
	- Remember: GPS & Iridium share the same antenna. Only one works at a time!

[https://datahost.webbresearch.com/files.php?cwd=/glider/production/doco/how-it](https://datahost.webbresearch.com/files.php?cwd=/glider/production/doco/how-it-works/abort-sequuences.txt)[works/abort-sequuences.txt](https://datahost.webbresearch.com/files.php?cwd=/glider/production/doco/how-it-works/abort-sequuences.txt)

<https://datahost.webbresearch.com/viewforum.php?f=7>

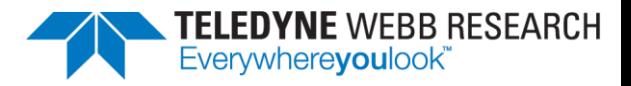

#### Recovery

- Small boat?
- Big boat?
- Strobe on?
- Recovery system?
- GPS format on recovery boat: is translation needed?
- ARGOS data?

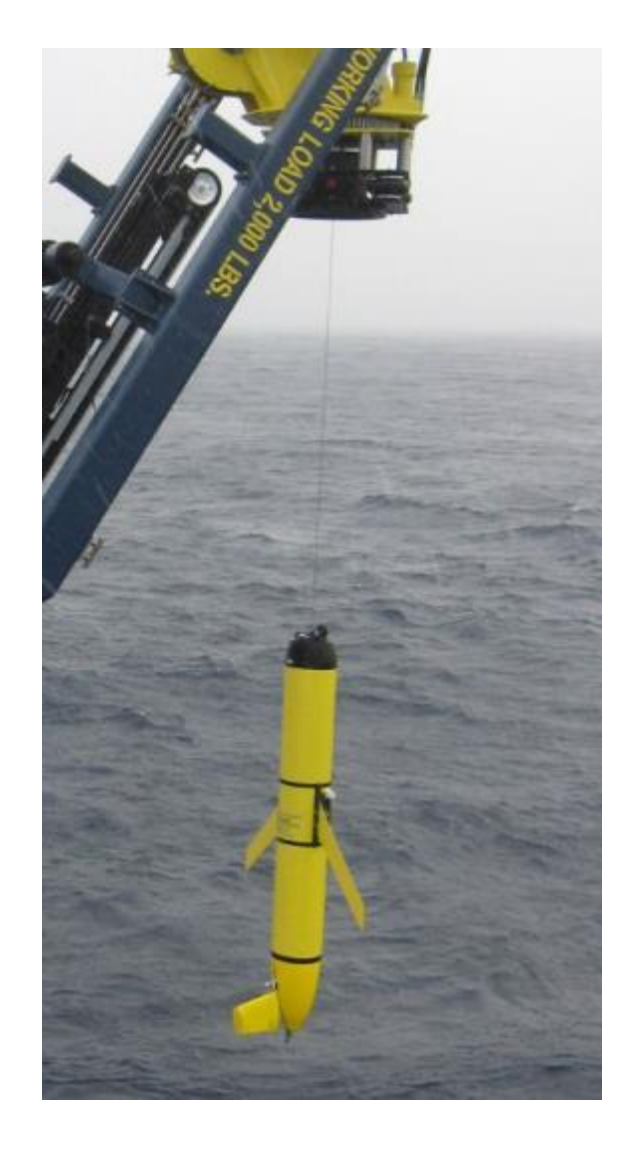

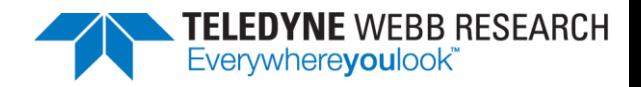

## Mission Writing

- Start simple!
- Modify [stock.mi](https://datahost.webbresearch.com/files.php?cwd=/glider/production/target-glider/electric-1000/missions/stock.mi)
	- Default mission
	- flies around 4 points in Ashumet Pond
- You will likely need to adjust:
	- max\_wpt\_distance
	- Surface intervals
		- No comms timeout
		- Every x minutes
		- Surfacing at every waypoint

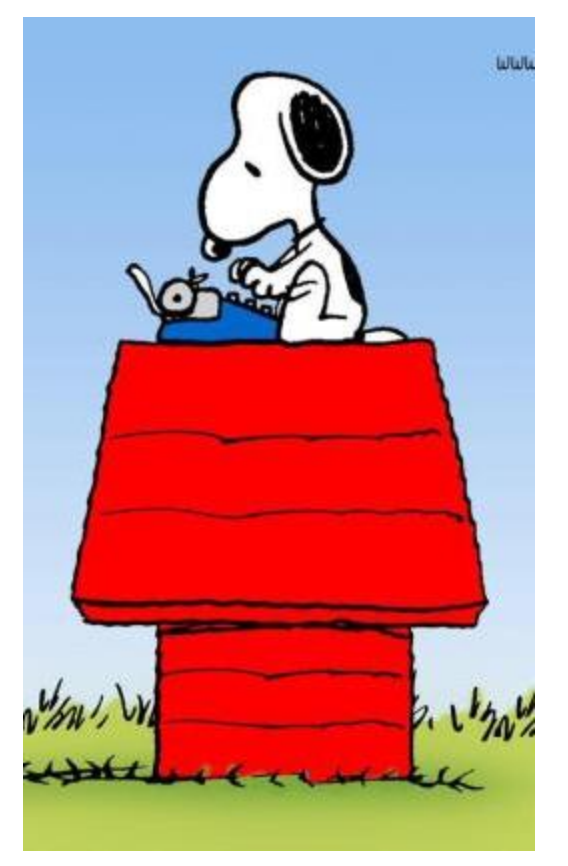

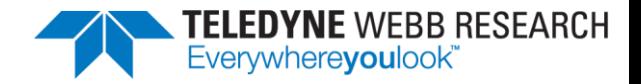

## Modify Waypoints

ru21 Current Waypoint

• The goto 110.ma file controls waypoints

```
<start:b_arg>
b_arg: num_legs_to_run(nodim) -1 # loop
b_arg: start_when(enum) 0 # BAW_IMMEDIATELY<br>b_arg: list_stop_when(enum) 7 # BAW_WHEN_WPT_DIST<br>b_arg: list_stop_when(enum) 7 # BAW_WHEN_WPT_DIST<br>b_arg: initial_wpt(enum) -2 # closest
b arg: num_waypoints(nodim) 4
<end:b_arg>
<start:waypoints>
                                                                                 Buckso
-7032.0640 4138.1060-7031.9200 4138.1090<br>-7031.9170 4138.0000
                                                                  Last Surfacing
-7032.0610 4137.9980<end:waypoints>
                                                            O Deployment Location
                                                                               Deployment
```
**XICO** 

**RLast Surfa** 

Last Surfacing

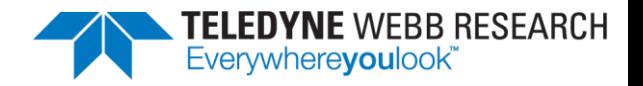

## Modify Dive Characteristics

- The [yo10.ma](https://datahost.webbresearch.com/files.php?cwd=/glider/production/target-glider/electric-1000/mafiles/yo10.ma) file controls:
	- Dive to depth
		- must be less than max working depth
	- Climb to depth
		- must be shallower than 30m for piston-driven gliders
		- Inflecting at depths deeper than 30m will cause mission to abort (preventing damage to hardware)
	- Altitude
		- 6m off bottom for piston-driven gliders
		- 15m off bottom for oil-driven gliders

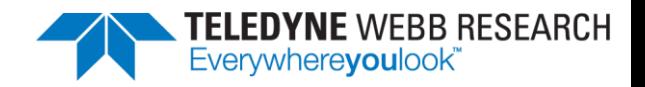

#### Science Sensors

- The "clothesline"
	- Communication between the Flight & Science persistors
- Specify sampling scheme in [sampleXX.ma](https://datahost.webbresearch.com/files.php?cwd=/glider/production/target-glider/electric-1000/mafiles/sample10.ma) files
	- state\_to\_sample (diving, climbing, hovering, on sfc)
	- intersample\_time (# seconds between measurements)
	- $-$  nth\_yo\_to\_sample (sample only n<sup>th</sup> yo after  $1^{st}$  yo)
	- $-$  intersample depth (# meters between measurements)
	- min\_depth
	- max\_depth

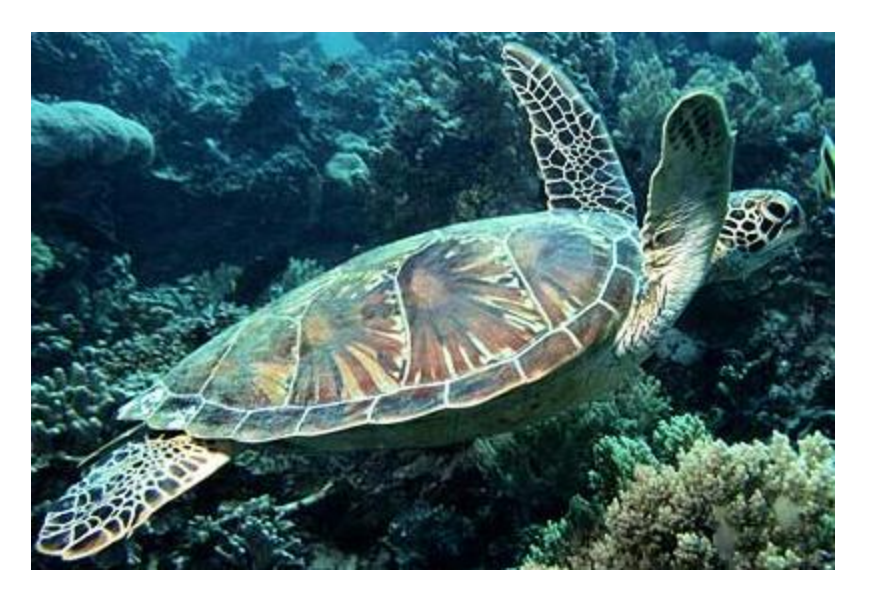

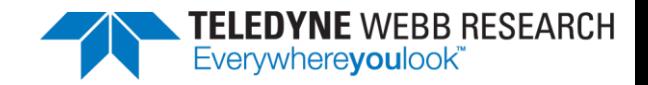

#### Simulation

- Three different types of simulator are available
	- Pocket Simulator (just a persistor, all electronics and motors are simulated)
	- Shoebox Simulator (persistor & mainboard, all motors are simulated; can be connected to a science board)
	- Full glider (all motors & electronics are used, some sensors simulated)

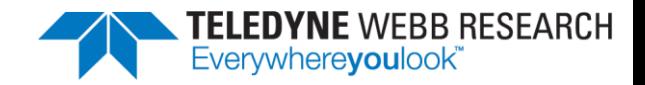

## simul.sim

- simul.sim file controls the type of simulation
- This file must be placed in the flight config directory with the appropriate text:
	- no\_electronics (pocket simulator)
	- just\_electronics (shoebox simulator)
	- on\_bench (full glider)

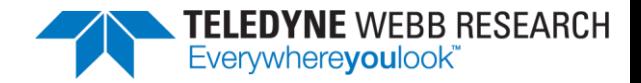

### [loadsim.mi](https://datahost.webbresearch.com/files.php?cwd=/glider/production/target-glider/electric-1000/missions/loadsim.mi)

- Set your variables in this file (sensors with prefix "s ")
- loadmission loadsim.mi

```
sensor: s_ini_lat(deg) 4138.1060
                                                       # Ashumet pond
sensor: s_ini_lon(deg) -7032.0640
                                                       # Ashumet pond
sensor: s_water_depth_avg(m)<br>sensor: s_water_depth_delta(m)
                                                       #master data default is 30
                                               200.0
                                                0.0sensor: s_water_depth_wavelength(m)
                                              100.0sensor: s_wind_speed(m/s)
                                                       # how fast the wind is blowing,
                                    9.0# 3.0 == > 5.4 knots
sensor: s_wind_direction(rad) 0.0
                                                       # Direction wind is blowing FROM
                                                       # Current speed, 0.5 ==> 1knot<br># direction current is going TO,
sensor: s_water_speed(m/s)
                                     0.05sensor: s_water_direction(rad)
                                     4.712
                                                       # toward the west
```
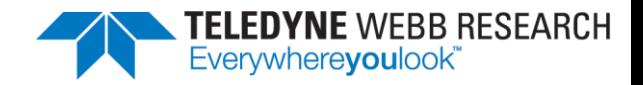

# Tips for Simulating

- You can modify autoexec.mi for simulation
	- Change the name? (unit\_XXX\_sim)
	- Uninstall iridium?
- For pocket simulators, set the time & date

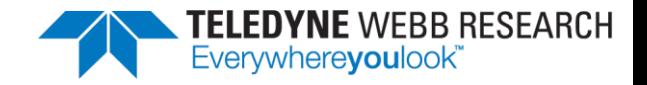

#### Note Regarding Qualified Personnel

- Only trained and qualified personnel should operate and maintain the glider.
- Teledyne Webb Research conducts regular training sessions several times a year. Glider users should attend a training session and understand basic glider concepts and terminology.
- Contact [glidersupport@teledyne.com f](mailto:glidersupport@teledyne.com)or information regarding training sessions.
- Company policy is to fully support only properly trained individuals and groups.
- Only personnel who have attended a Teledyne Webb Research training session should use this document

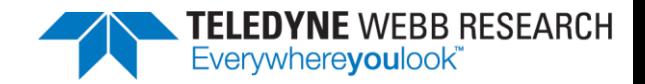

## Thank You!

- We would like to thank you for attending this training session and look forward to assisting you as you deploy your gliders!
- Glider Support Team [\(glidersupport@teledyne.com](mailto:glidersupport@teledyne.com))
	- Ben Allsup ([ben.allsup@teledyne.com](mailto:ben.allsup@teledyne.com))
	- Chris DeCollibus ([chris.decollibus@teledyne.com\)](mailto:chris.decollibus@teledyne.com)
	- John Dingess ([john.dingess@teledyne.com\)](mailto:john.dingess@teledyne.com)
	- A player to be named later
	- Draft pick 2015

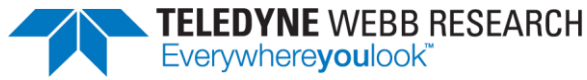

## Copyright 2015

The information in this presentation, including any other materials provided at Teledyne Webb Research glider training, is for the sole use of the intended recipient(s) and may contain private, confidential and/or privileged information. Any unauthorized review, use, disclosure, copying or distribution is prohibited. If you are not the intended recipient, employee or agent, please destroy or return these materials to:

Teledyne Webb Research 49 Edgerton Drive, North Falmouth, MA 02556 www.webbresearch.com